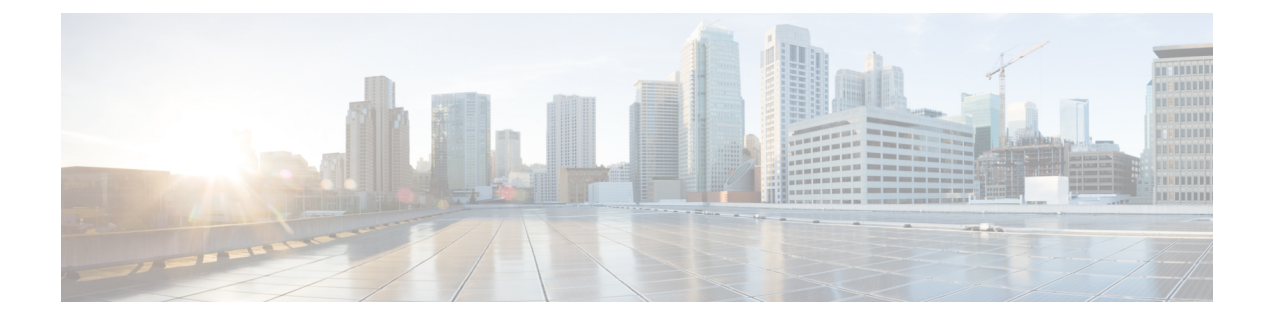

# **Configuring Private VLANs in aBGP EVPNVXLAN Fabric**

- [Restrictions](#page-0-0) for Private VLANs in a BGP EVPN VXLAN Fabric, on page 1
- [Information](#page-0-1) About Private VLANs in a BGP EVPN VXLAN Fabric, on page 1
- How to [Configure](#page-6-0) Private VLANs in a BGP EVPN VXLAN Fabric, on page 7
- [Configuration](#page-10-0) Examples for Private VLANs in a BGP EVPN VXLAN Fabric, on page 11

# <span id="page-0-0"></span>**Restrictions for Private VLANs in a BGP EVPN VXLAN Fabric**

Configuration of Private VLANs in a BGP EVPN VXLAN fabric must be done in the following order:

- **1.** Configure VLAN with primary and secondary associations.
- **2.** Enable EVPN separately in each of the primary, community, and isolated VLANs.

For more information, see [Configuring](b_176_bgp_evpn_vxlan_9600_cg_chapter2.pdf#nameddest=unique_36) an EVPN Instance on the VLAN on a VTEP.

If there's an EVPN configuration already associated with a VLAN, you can't directly configure the PVLAN associations for this VLAN. First disassociate the EVPN configuration from the VLAN. Next, configure the PVLAN association. Then reconfigure EVPN in each of the newly configured primary, community, and isolated VLANs.

# <span id="page-0-1"></span>**Information About Private VLANs in a BGP EVPN VXLAN Fabric**

A private VLAN (PVLAN) divides a regular VLAN into logical partitions, allowing limited broadcast boundaries among selected port-groups on a single Layer 2 Ethernet switch. The single Ethernet switch's PVLAN capabilities can be extended over the BGP EVPN VXLAN enabled network to build partitioned bridge-domain between port-groups across multiple Ethernet switches in the BGP EVPN VXLAN VTEP mode. The integration of PVLAN with a BGP EVPN VXLAN network enables the following benefits:

- Microsegmented Layer 2 network segregation across one or more BGP EVPN VXLAN switches.
- Partitioned and secured user-group Layer 2 network that limits the communication with dynamic or static port configuration assignments.
- IP subnet pool conservation across BGP EVPN VXLAN network while extending segregated Layer 2 network across the fabric.

• Conservation of Layer 2 overlay tunnels and peer networks with a single virtual network identifier (VNI) mapped to Primary VLAN.

### **Primary and Secondary VLANs**

Each subdomain in a PVLAN is represented by a pair of VLANs: a primary VLAN and a secondary VLAN. A PVLAN can have multiple VLAN pairs, one pair for each subdomain. All VLAN pairs in a PVLAN share the same primary VLAN. The secondary VLAN ID differentiates one subdomain from another. A secondary VLAN can either be an isolated VLAN or a community VLAN. Primary and secondary VLANs have the following characteristics:

- Primary VLAN: A PVLAN has only one primary VLAN. Every port in a PVLAN is a member of the primary VLAN. The primary VLAN carries unidirectional traffic downstream from the promiscuous ports to the host (isolated and community) ports and to other promiscuous ports.
- Isolated VLAN: A PVLAN has only one isolated VLAN. An isolated VLAN is a secondary VLAN that carries unidirectional traffic upstream from the hosts towards the promiscuous ports and the gateway.
- Community VLAN: A community VLAN is a secondary VLAN that carries upstream traffic from the community ports to the promiscuous port gateways and to other host ports in the same community. You can configure multiple community VLANs in a PVLAN.

### **Private VLAN Ports**

PVLAN ports are access ports that are one of these types:

- Promiscuous: A promiscuous port belongs to the primary VLAN. It can communicate with all interfaces, including the community and isolated host ports that belong to the secondary VLANs associated with the primary VLAN.
- Isolated: An isolated port is a host port that belongs to an isolated secondary VLAN. It has complete Layer 2 separation from other ports within the same PVLAN, except for the promiscuous ports. PVLANs block all traffic to isolated ports except traffic from promiscuous ports. Likewise, PVLANs forward the traffic from an isolated port only to promiscuous ports.
- Community: A community port is a host port that belongs to a community secondary VLAN. Community ports communicate with other ports in the same community VLAN and with promiscuous ports. Community ports are isolated at Layer 2 from all other interfaces in external communities and also from isolated ports within their private VLAN.

For more information about PVLANs and the steps to configure PVLANs, see "Configuring Private VLANs" module in the *VLAN Configuration Guide* for the applicable release.

## **Extension of Private VLANs in a BGP EVPN VXLAN Fabric**

Private VLANs (PVLANs) partition a regular VLAN domain into subdomains and provide Layer 2 isolation between ports within the same PVLAN. Like a regular VLAN, a private VLAN can span multiple Layer 2 switches. In a private VLAN that spans across multiple devices, traffic from an isolated port in Switch A does not reach an isolated port on Switch B. This is achieved by the trunk port carrying the primary VLAN and secondary VLANs to neighboring switches with dot1q tag in a traditional Layer 2 network. With BGP EVPN VXLAN enabled in the PVLANs on the VTEPs, the L2VNI segment preserves the PVLAN semantics and

П

provides the Layer 2 isolation for the stretched PVLAN segment across the VTEPs in the overlay fabric. PVLAN extension with BGP EVPN VXLAN allows you to:

- Seamlessly migrate and join (or stretch) the PVLAN domain like any regular VLAN.
- Access to centralized common services such as printer or DHCP through the promiscuous port on any VTEP in the EVPN overlay.
- Maintain community and isolated VLAN semanticsin the overlay fabric across all the VTEPs. The EVPN fabric provides a logical single switch view for the respective Layer 2 domain.

The following image shows PVLAN extension in a BGP EVPN VXLAN fabric with two VTEPs:

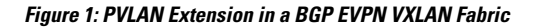

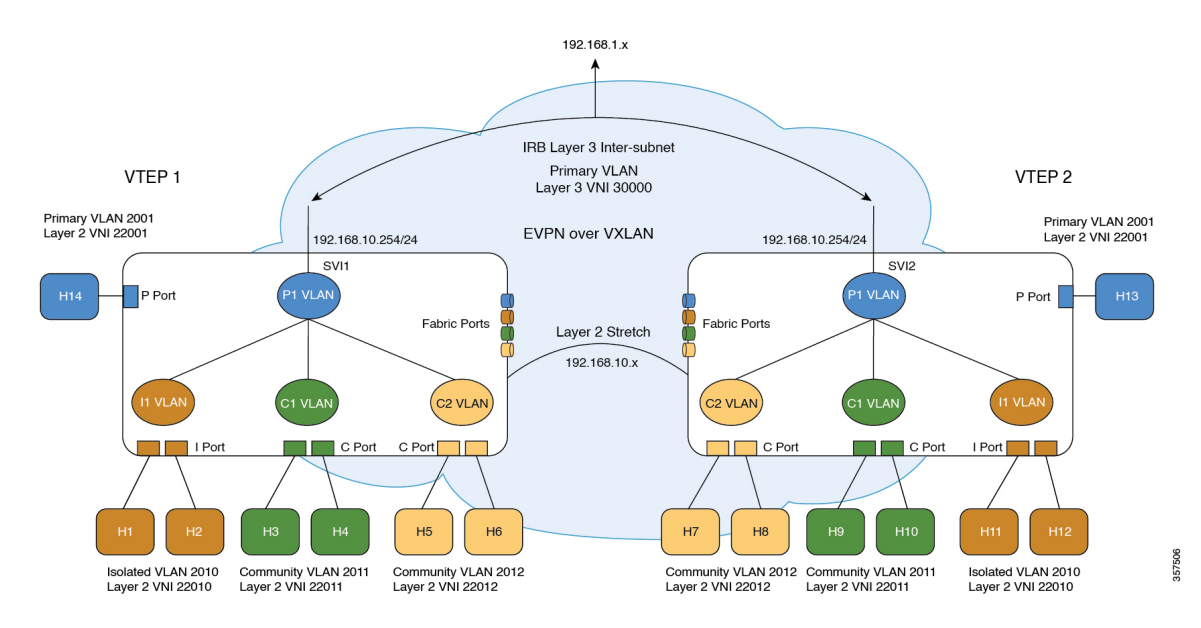

### **Traffic Forwarding for Private VLANs in a BGP EVPN VXLAN Fabric**

You can forward known unicast and broadcast, unknown unicast, and multicast (BUM) traffic between PVLANs in a BGP EVPN VXLAN fabric. On the Source VTEP, the forwarding process on the access PVLAN ports (promiscuous, isolated, community) adheres to the baseline PVLAN forwarding. With BGP EVPN VXLAN enabled in the PVLAN domain, the remote host routes are learned and programmed in the hardware of the respective PVLANs. The following sections illustrate the forwarding scenarios for unicast and BUM traffic between local and remote hosts for each of the secondary VLANs.

### **Known Unicast Traffic Forwarding**

The sending VTEP bridges a known unicast packet with the corresponding secondary VLAN's virtual network identifier (VNI) ID. The packet arrives on the receiving VTEP. After decapsulation, receiving VTEP processes the packet in the same way as a packet from a localPVLAN host port. The packet gets mapped to the respective community, isolated, or primary VLAN.

The following images illustrate the known unicast traffic forwarding scenarios for PVLANs in a BGP EVPN VXLAN fabric:

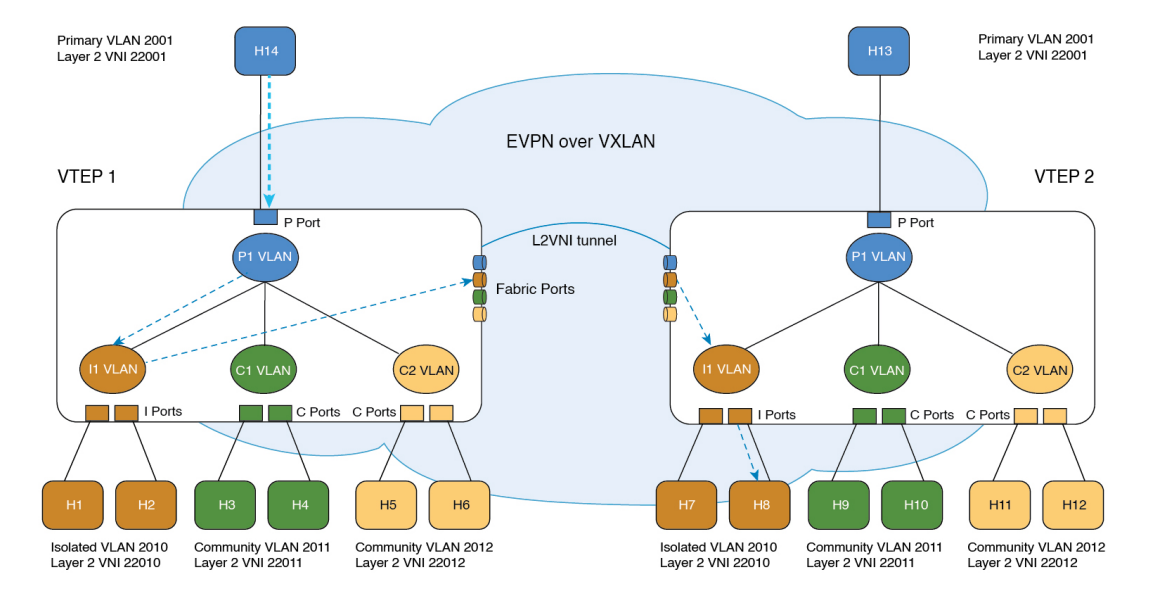

**Figure 2: Unicast Traffic from Promiscuous Port : H14 to H8**

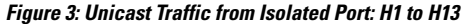

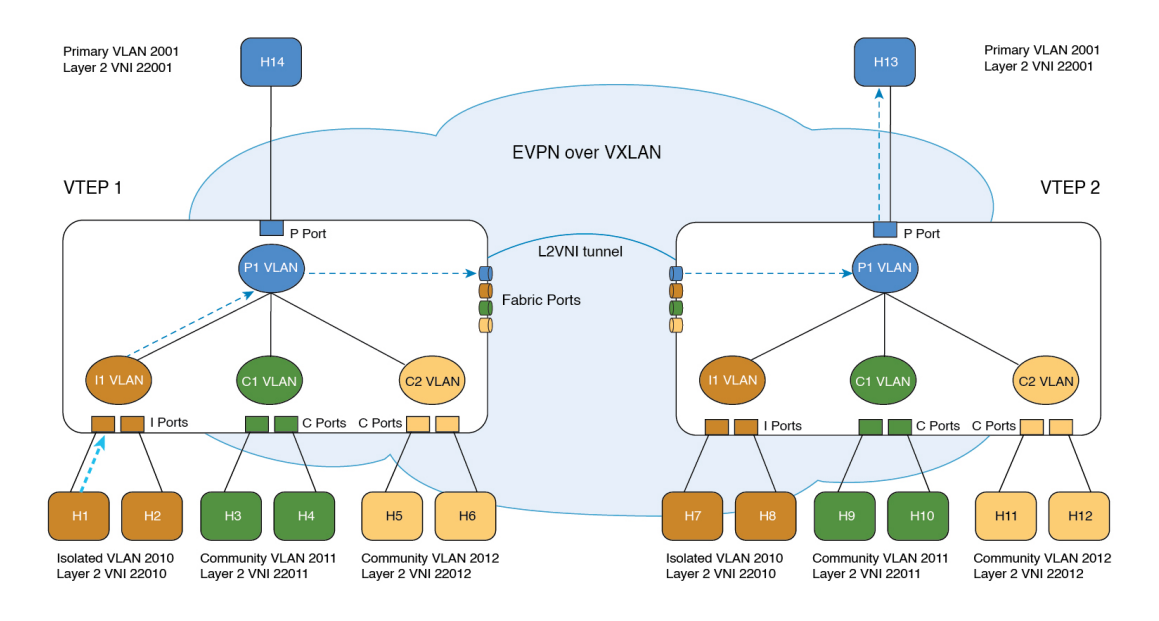

357621

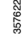

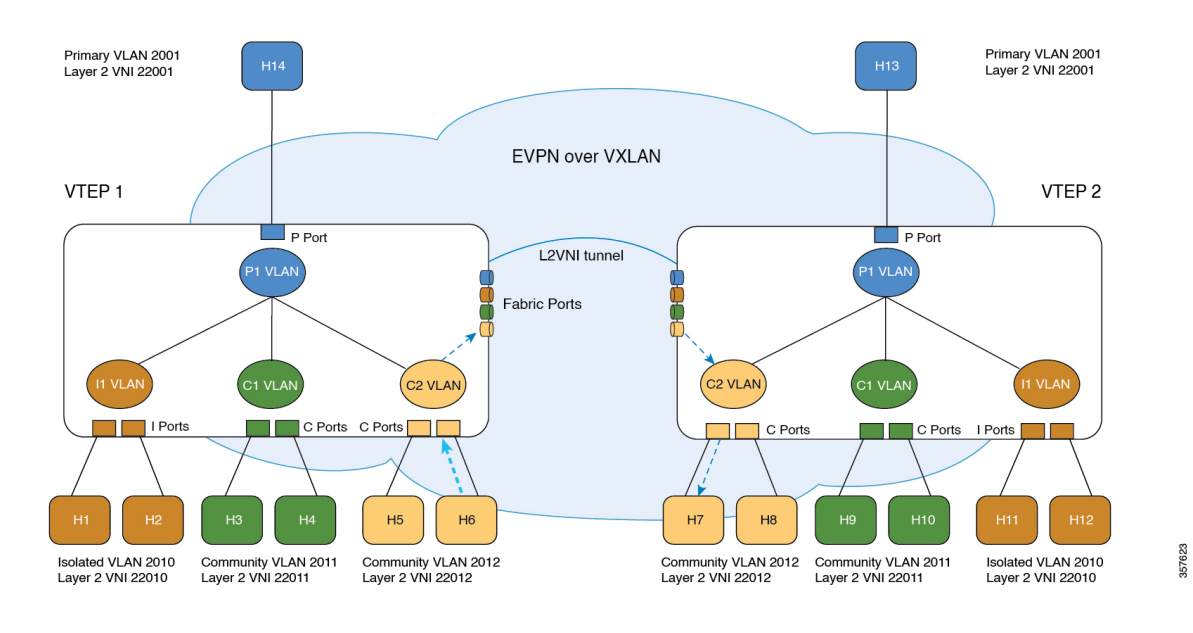

#### **Figure 4: Unicast Traffic from Community Port: H6 to H7**

### **Broadcast, Unknown Unicast, and Multicast Traffic Forwarding**

In a regular VLAN, broadcasts are forwarded to all ports in that VLAN. Private VLAN broadcast forwarding depends on the port sending the broadcast:

- An isolated port sends a broadcast only to the promiscuous ports or trunk ports.
- A community port sends a broadcast to all promiscuous ports, trunk ports, and ports in the same community VLAN.
- A promiscuous port sends a broadcast to all ports in the private VLAN (other promiscuous ports, trunk ports, isolated ports, and community ports).

In addition to the above, a copy of the flood packet is sent to the remote VTEPs with the respective L2VNI. (See BUM traffic [handling](b_176_bgp_evpn_vxlan_9600_cg_chapter2.pdf#nameddest=unique_26) in the L2VNI). On the remote VTEP, the flood copy is again replicated towards the access as per the PVLAN broadcast rules mentioned above. Flood packets received from the fabric are not sent back to fabric with split-horizon check.

During forwarding, if a packet's MAC address isn't available in the lookup, the VTEP replicates the packet with the VNI ID of the forwarding (or incoming) VLAN. The VTEP forwards the BUM packets with the VNI ID of the corresponding VLAN. The receiving VTEP decapsulates the BUM packet and maps the VNI ID to the corresponding secondary VLAN. This mapping ensures that the flood rules remain local. The VTEP then processes the packet in the same way as a packet from a local host port.

For isolated VLANs, after the destination MAC address lookup results in an unknown unicast from the source port, it's not locally known whether the destination MAC address belongs to the remote isolated VLAN host or the remote primary VLAN host. Hence, the BUM packet copy is allowed to go the egress VTEPs with the isolated VLAN VNI ID. On egress VTEPs, this BUM copy gets flooded on local isolated ports and local promiscuous ports. As a result, BUM traffic from remote isolated ports to local isolated ports is unavoidable.

# ⇘

**Note** Forwarding of unknown unicast traffic from an isolated port to a remote promiscuous port isn't supported.

The following images illustrate the BUM traffic forwarding scenarios for PVLANs in a BGP EVPN VXLAN fabric:

#### **Figure 5: BUM Traffic from Promiscuous Port (H14)**

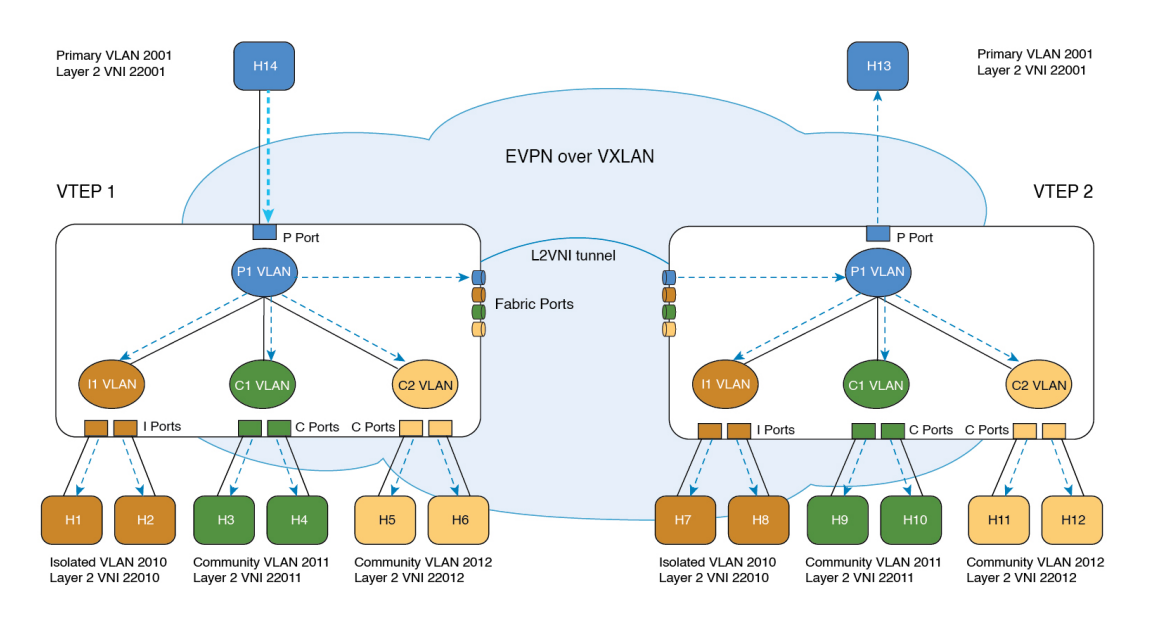

**Figure 6: BUM Traffic from Isolated Port (H1)**

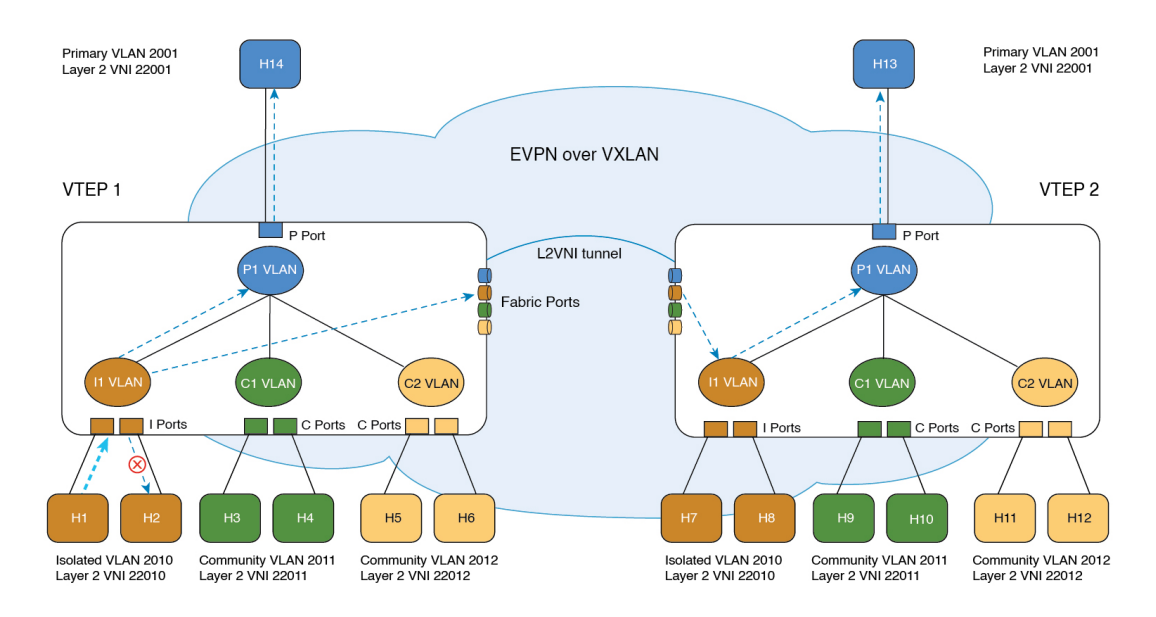

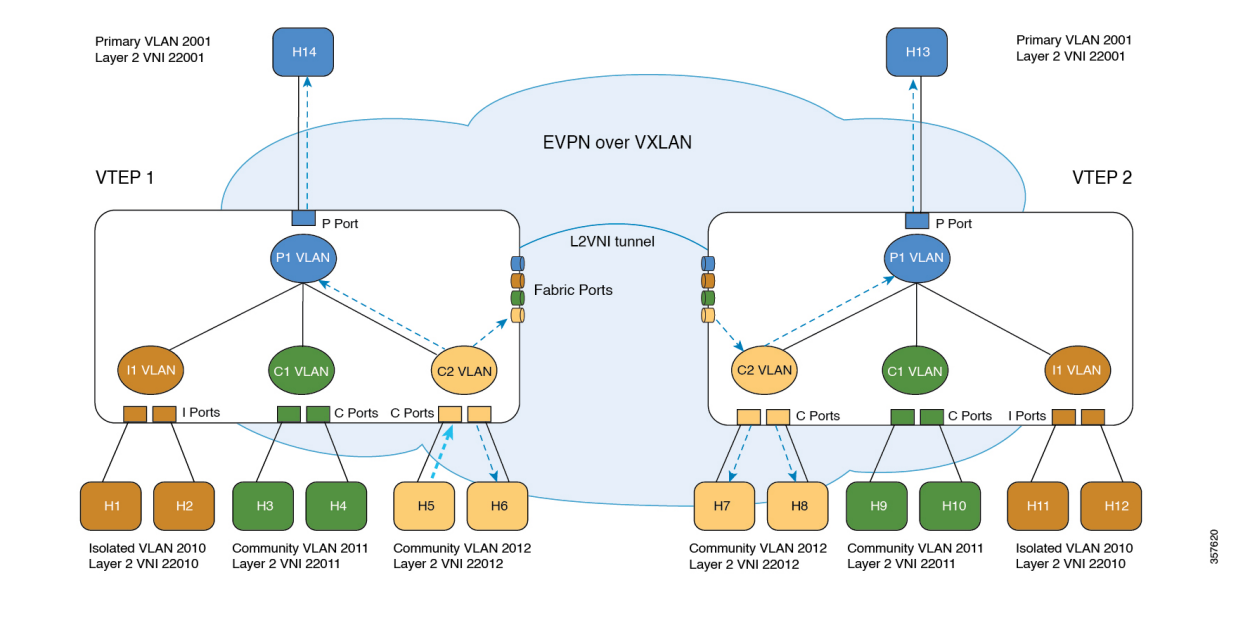

#### **Figure 7: BUM Traffic from Community Port (H5)**

### **Routed Traffic Forwarding**

Routed traffic between the hosts in a microsegmented VLAN is through the associated Primary VLAN SVI on the Local VTEP (For more information, see "Configuring Private VLANs" module in the *VLAN Configuration Guide* for the applicable release). When the source and destination hosts are across the EVPN VXLAN fabric, the routed traffic between the microsegmented VLAN hosts follows the Symmetric Integrated Routing and Bridging (IRB) method to cross the fabric (For more information, see [Configuring](b_176_bgp_evpn_vxlan_9600_cg_chapter4.pdf#nameddest=unique_60) EVPN VXLAN [Integrated](b_176_bgp_evpn_vxlan_9600_cg_chapter4.pdf#nameddest=unique_60) Routing and Bridging). On the destination VTEP, traffic is routed from the core VLAN SVI to the associated Primary VLAN SVI interface and then bridged in the microsegmented local destination Secondary VLAN.

# <span id="page-6-0"></span>**How to Configure Private VLANs in a BGP EVPN VXLAN Fabric**

When you configure PVLANs in a BGP EVPN VXLAN fabric, the existing PVLAN configuration is preserved and the Layer 2 VNI configuration is added to the PVLAN. By adding the Layer 2 VNI configuration, you expand the PVLAN and stretch it over the fabric across the VTEPs in the fabric.

In a BGP EVPN VXLAN fabric, the EVPN control plane distributes the MAC and MAC-IP routes. In addition, PVLANs handle BUM and unicast traffic forwarding differently compared to regular VLANs. Due to these two reasons, you can create and delete PVLANs strictly in the following ways:

• To create a PVLAN, first configure the VLAN with primary and secondary associations. Next, enable EVPN separately in each of the primary, community, and isolated VLANs.

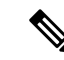

- If there's an EVPN configuration already associated with a VLAN, you can't directly configure the PVLAN associations for this VLAN. First, use the **member vni** command in VLAN configuration mode to disassociate the EVPN configuration from the VLAN. Next, configure the PVLAN association. Now reconfigure EVPN in each of the newly configured primary, community, and isolated VLANs. **Note**
	- To delete a PVLAN, ensure that you unconfigure EVPN in the respective VLAN before you modify the PVLAN configuration.

### **Configuring the Primary and Secondary VLANs for a Private VLAN**

To configure the primary and secondary VLANs for a private VLAN, perform the following steps:

#### **Procedure**

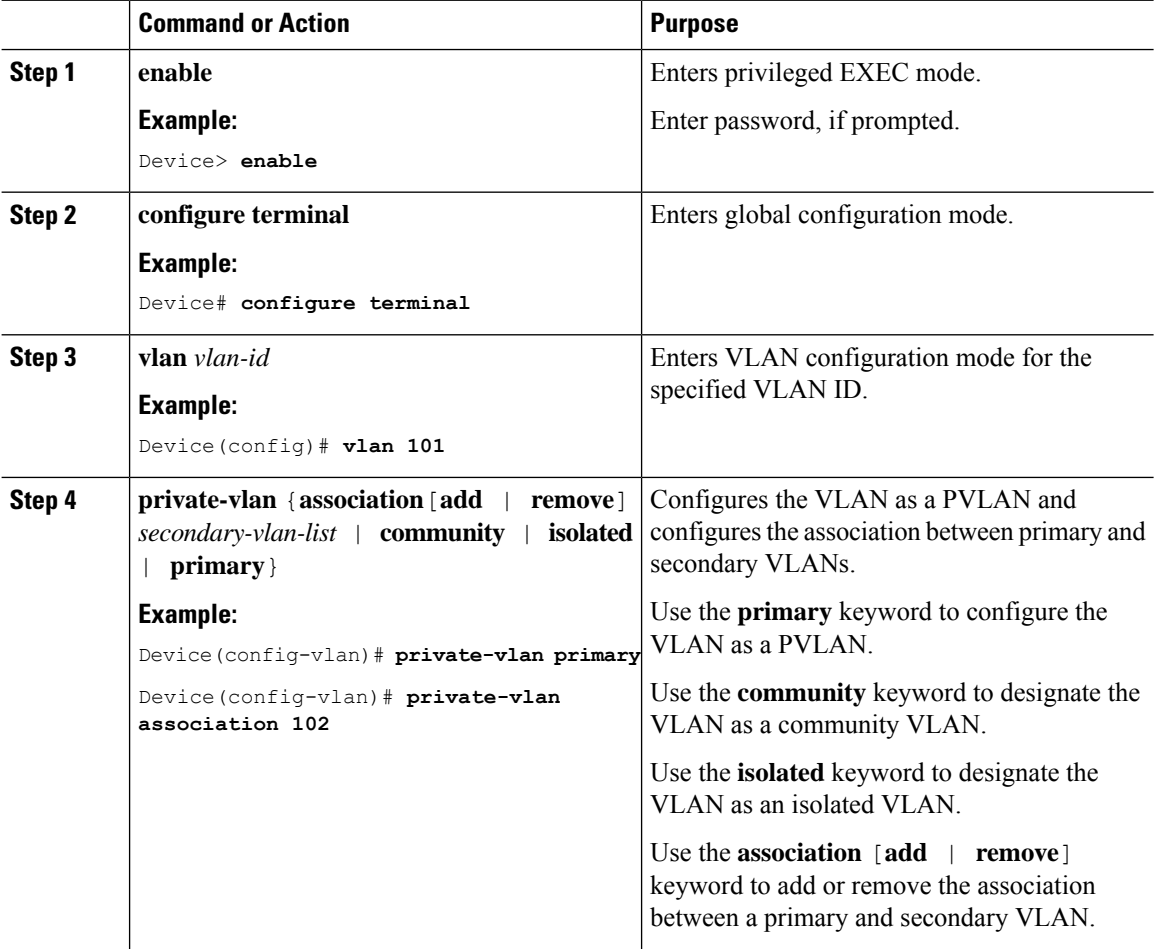

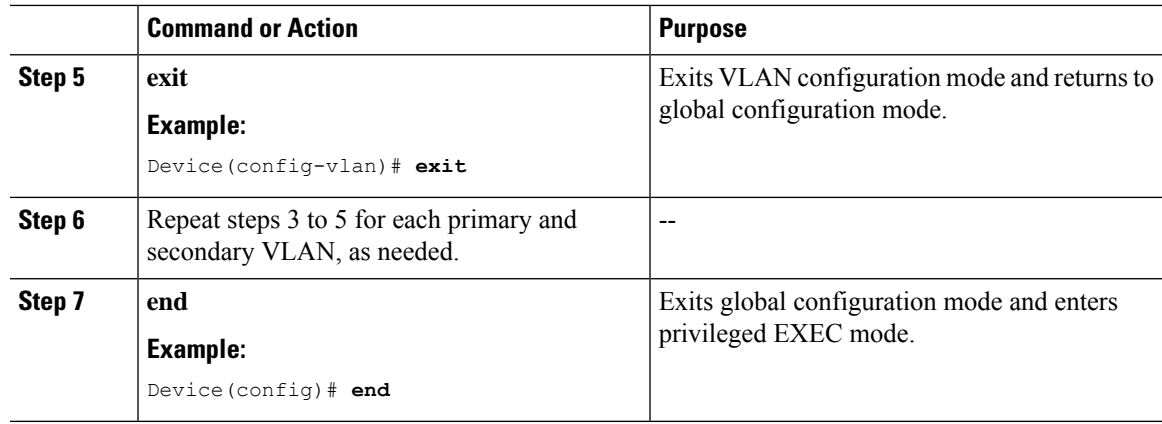

# **Configuring the Port of a Private VLAN**

To configure a port of a PVLAN, perform the following steps:

#### **Procedure**

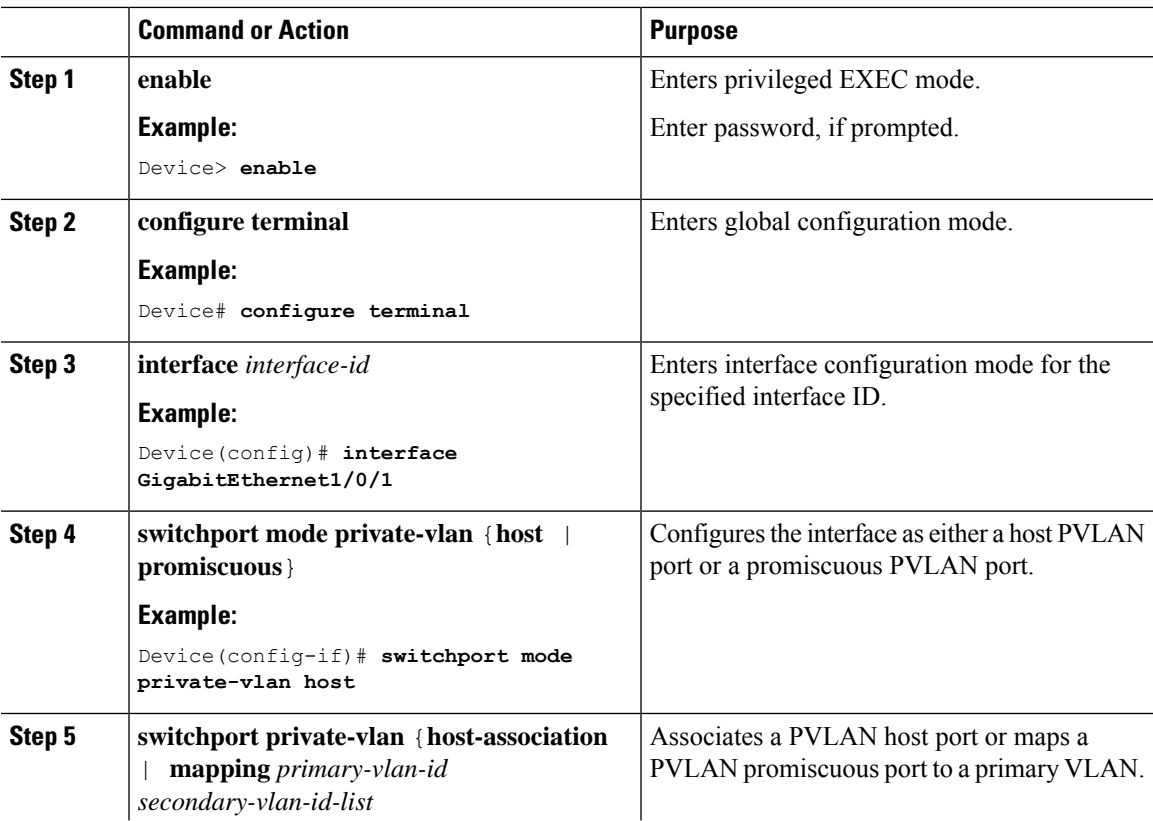

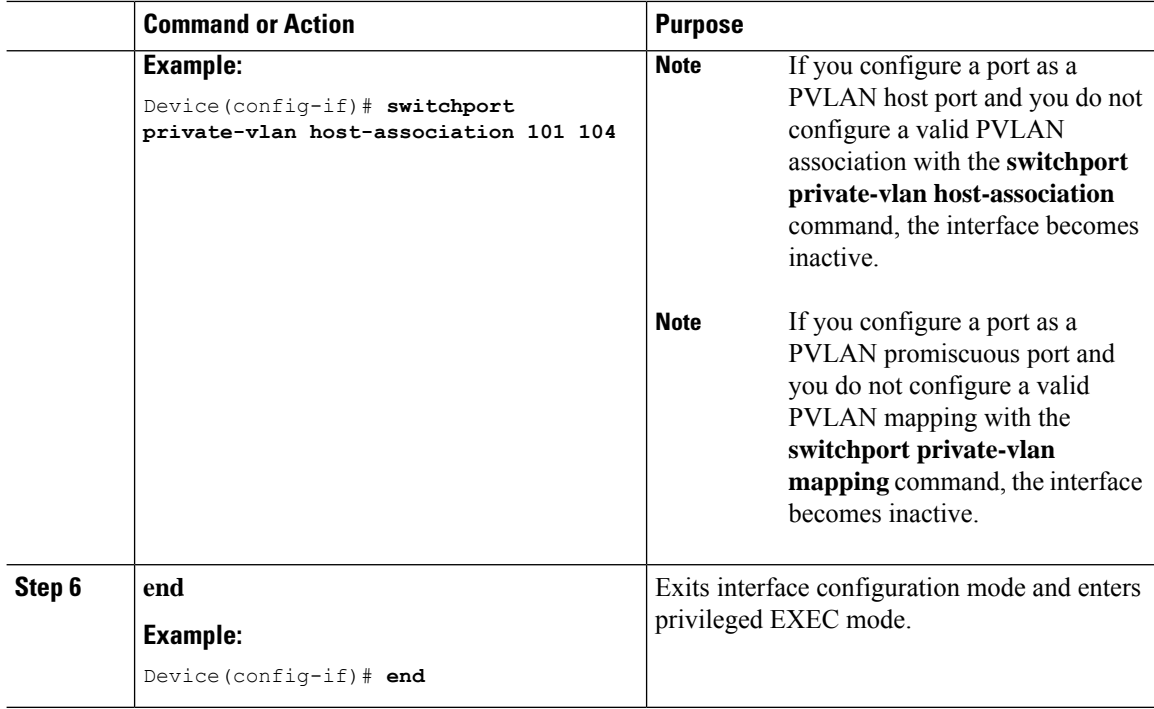

# **Enabling EVPN in a Private VLAN**

To enable EVPN in a PVLAN, perform the following steps:

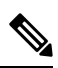

**Note** Enable EVPN separately in each of the primary, community, and isolated VLANs.

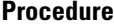

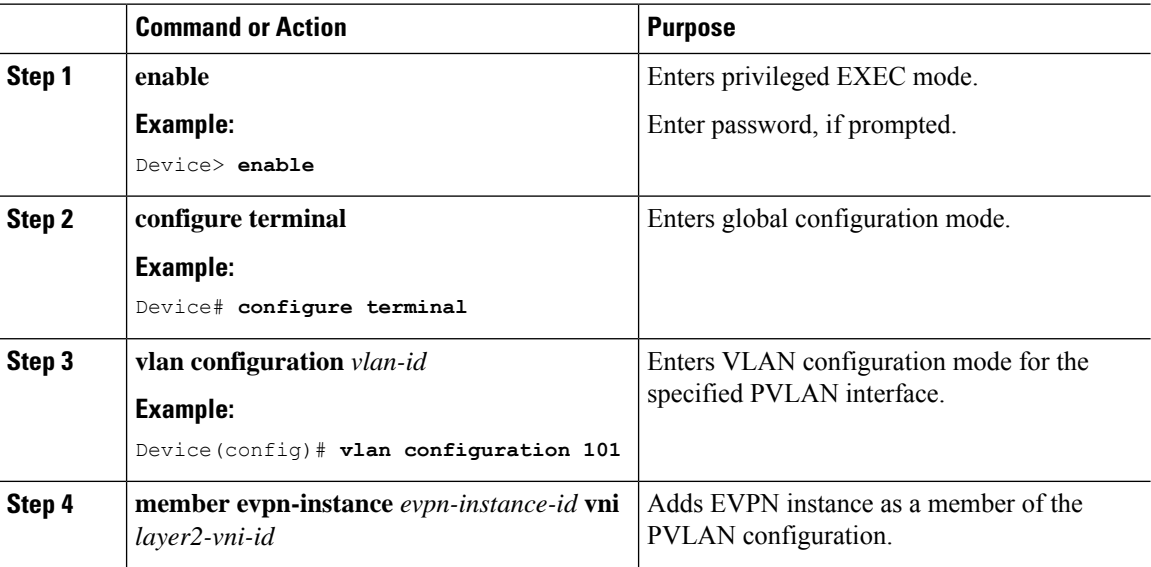

П

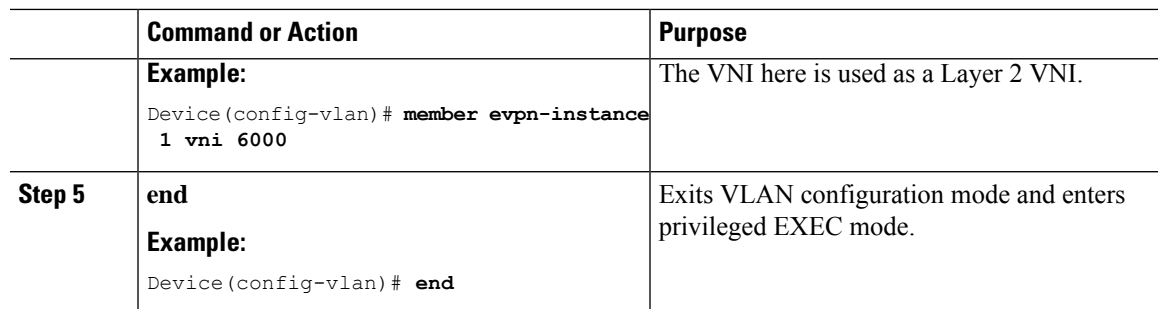

# <span id="page-10-0"></span>**Configuration Examples for Private VLANs in a BGP EVPN VXLAN Fabric**

This section provides a configuration example for PVLANs in a BGP EVPN VXLAN fabric using the following topology:

**Figure 8: Private VLANs in <sup>a</sup> BGP EVPN VXLAN Fabric**

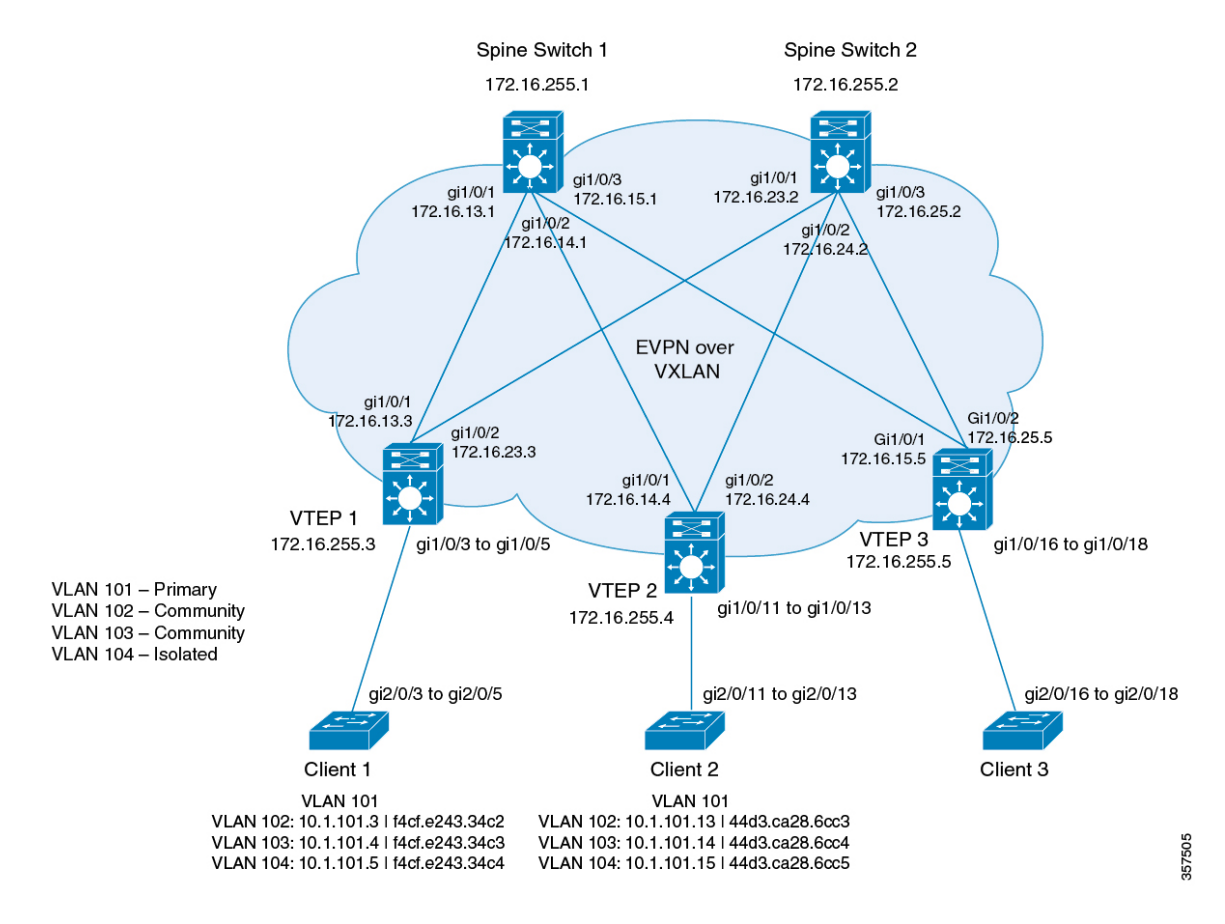

The topology shows an EVPN VXLAN network with two spine switches (Spine Switch 1 and Spine Switch 2) and three VTEPs (VTEP 1, VTEP 2, and VTEP 3). The network has an extended PVLAN with VLAN 101

I

as the primary VLAN. VLAN 102, VLAN 103, and VLAN 104 are the secondary VLANs. The following tables provide the sample configurations for the devices in this topology:

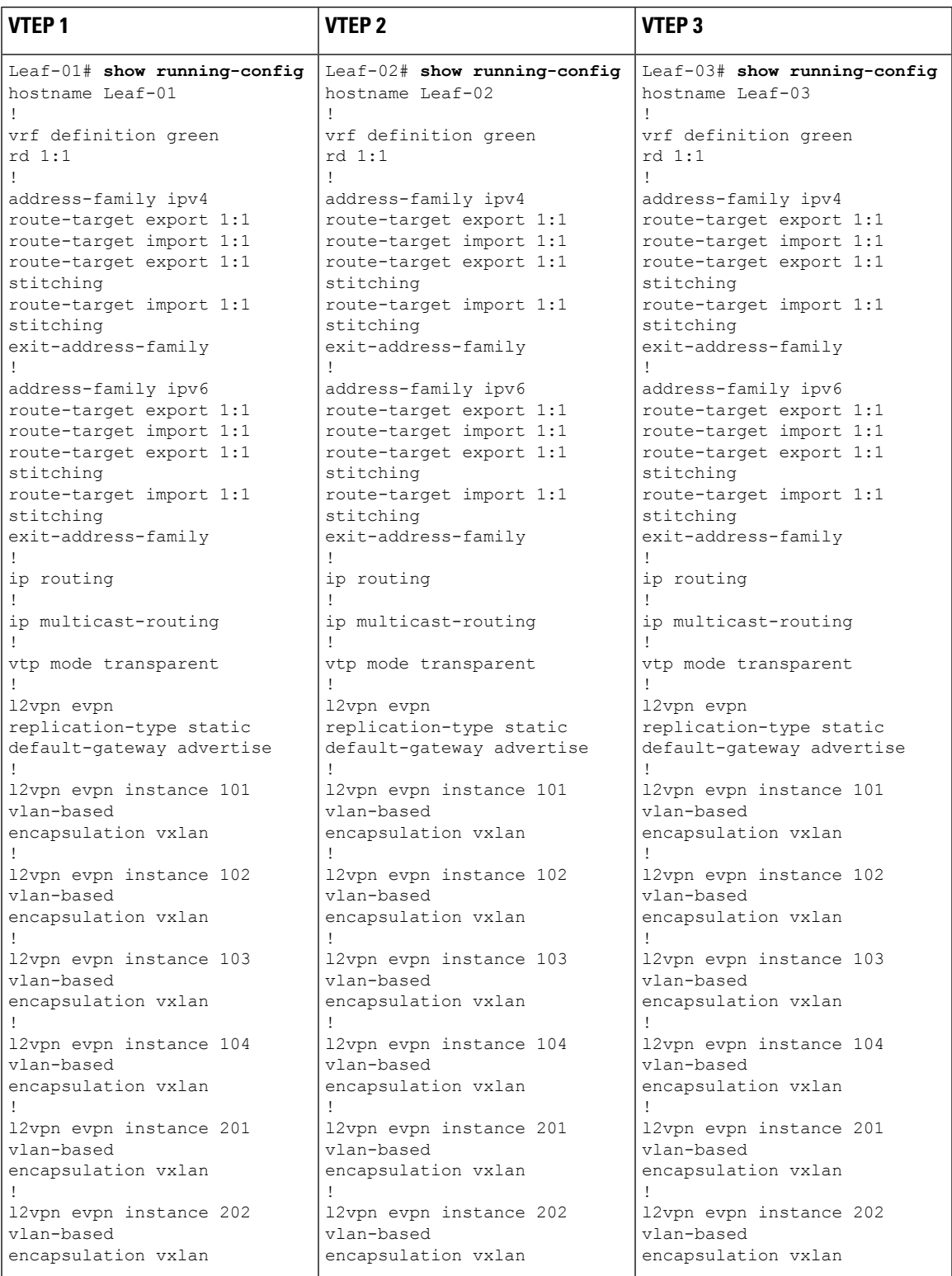

#### Table 1: Configuring VTEP 1, VTEP 2, and VTEP 3 for PVLAN Extension in a BGP EVPN VXLAN Fabric

 $\mathbf I$ 

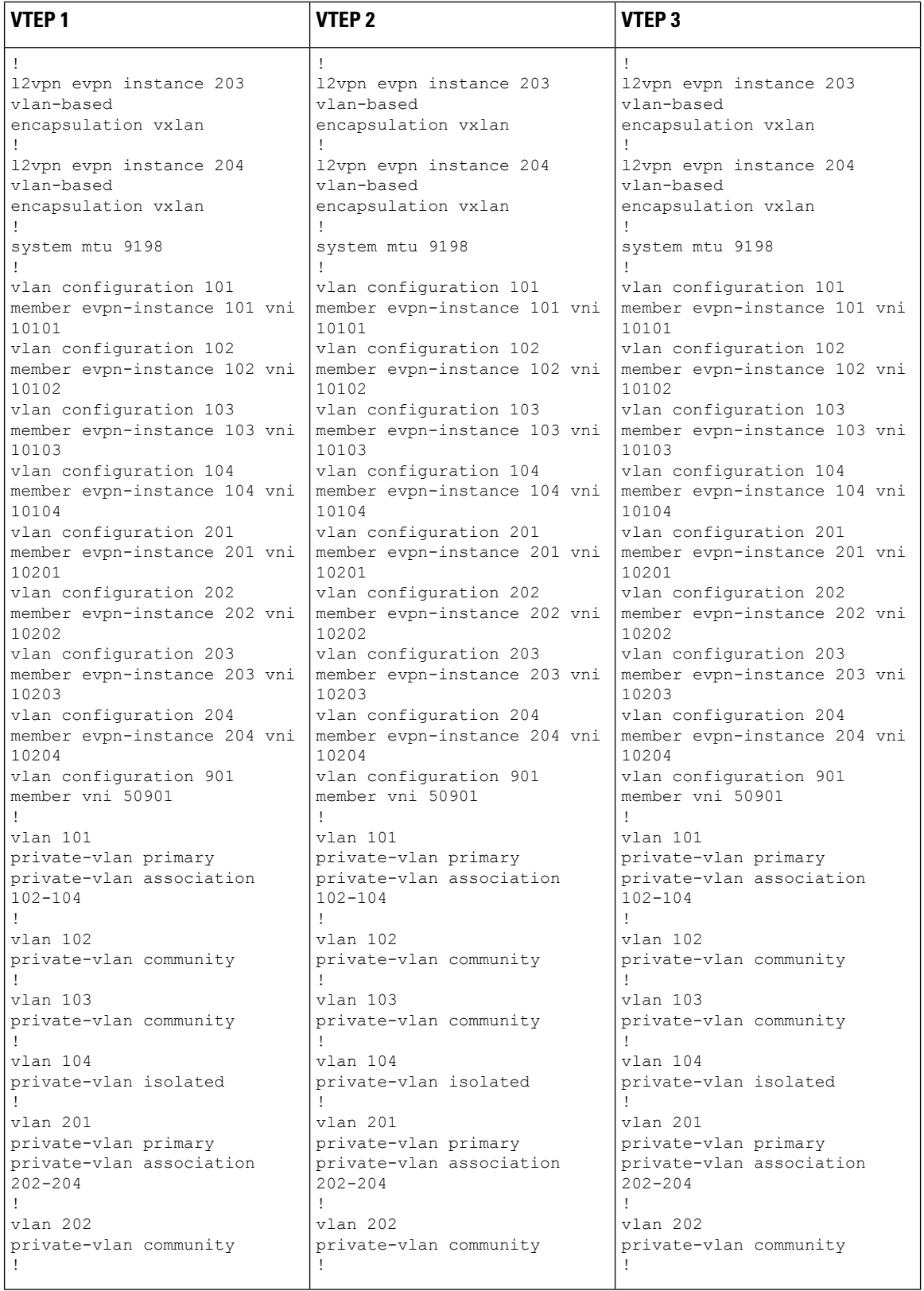

**Configuring Private VLANs in a BGP EVPN VXLAN Fabric**

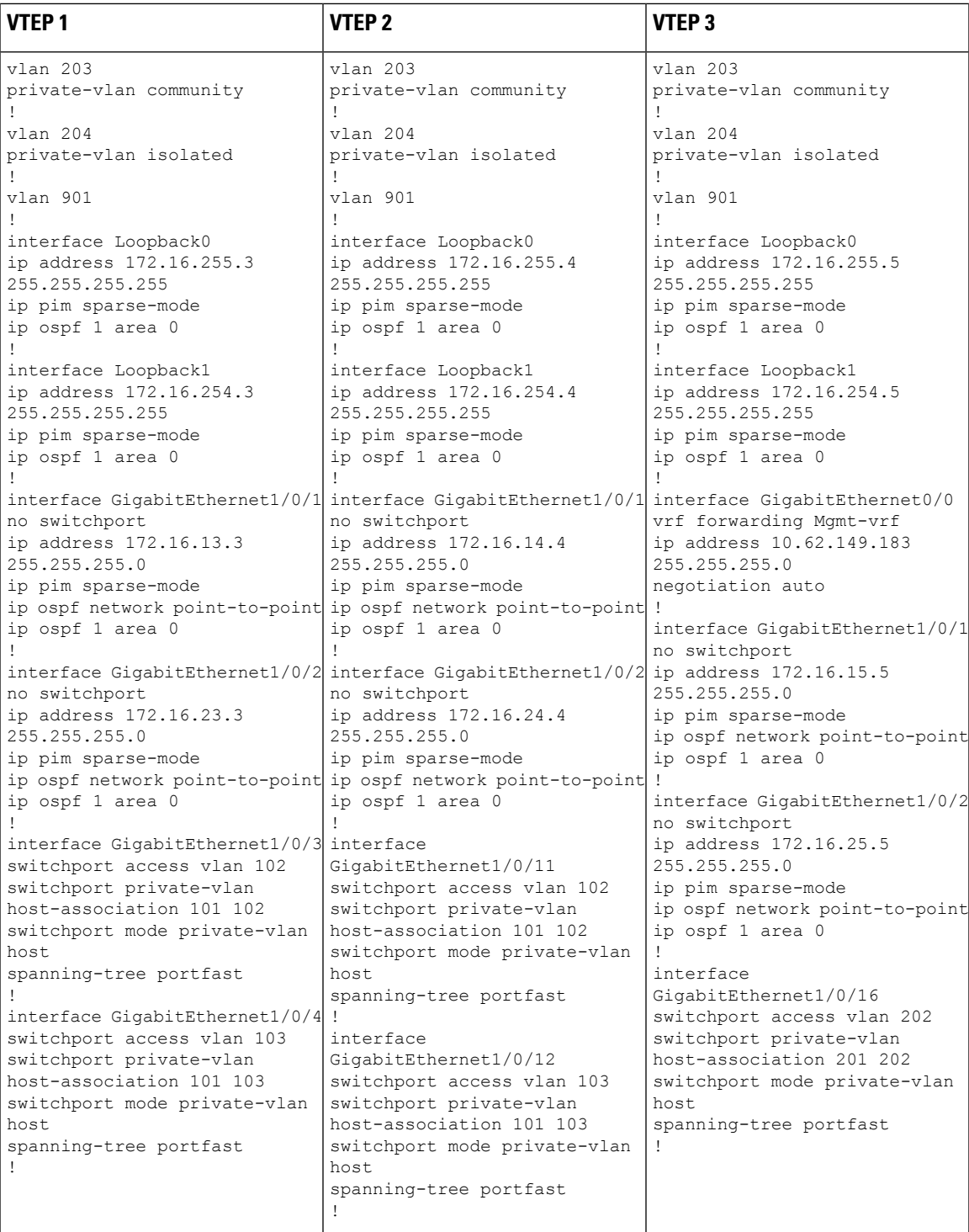

L

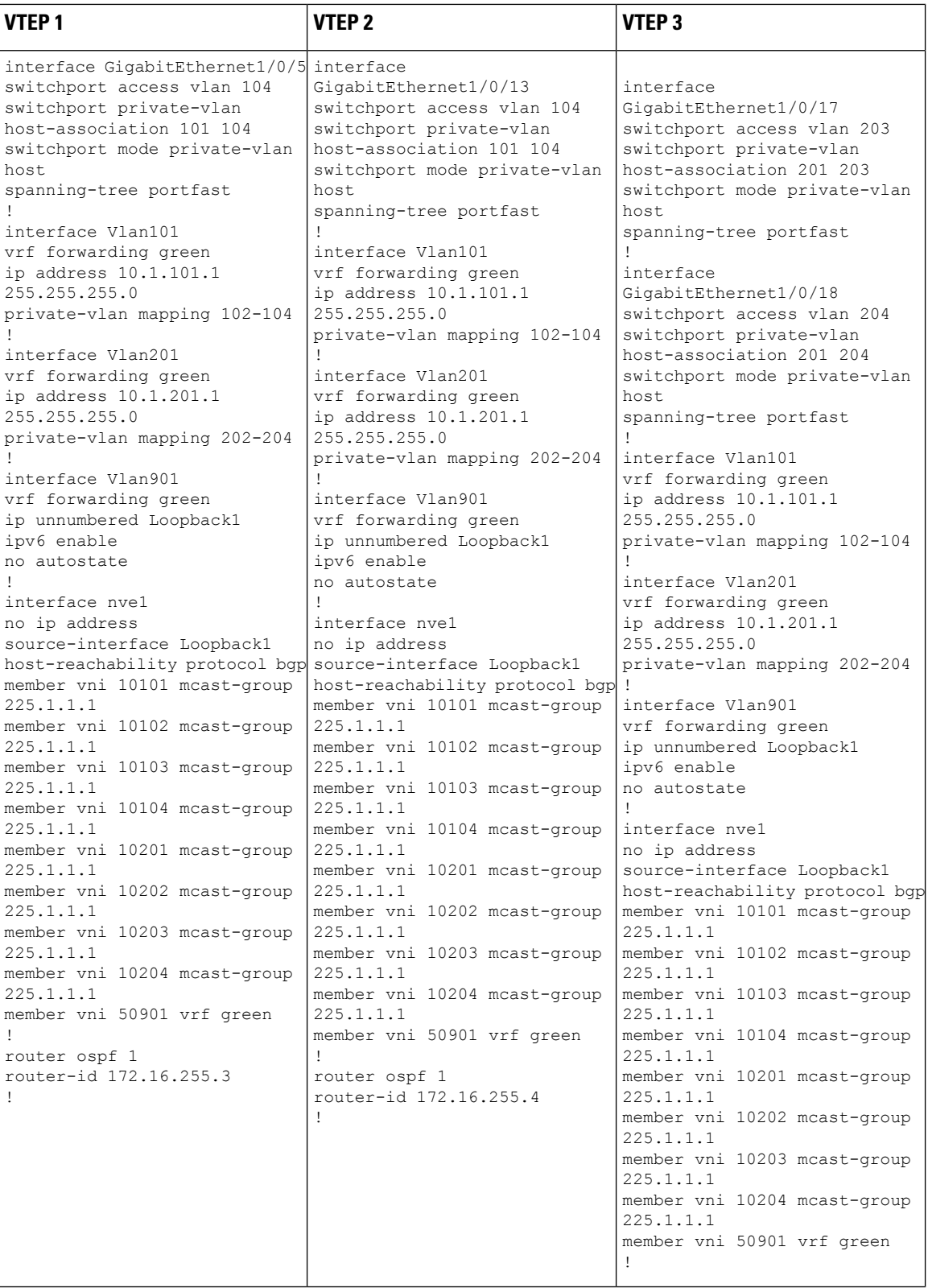

i.

I

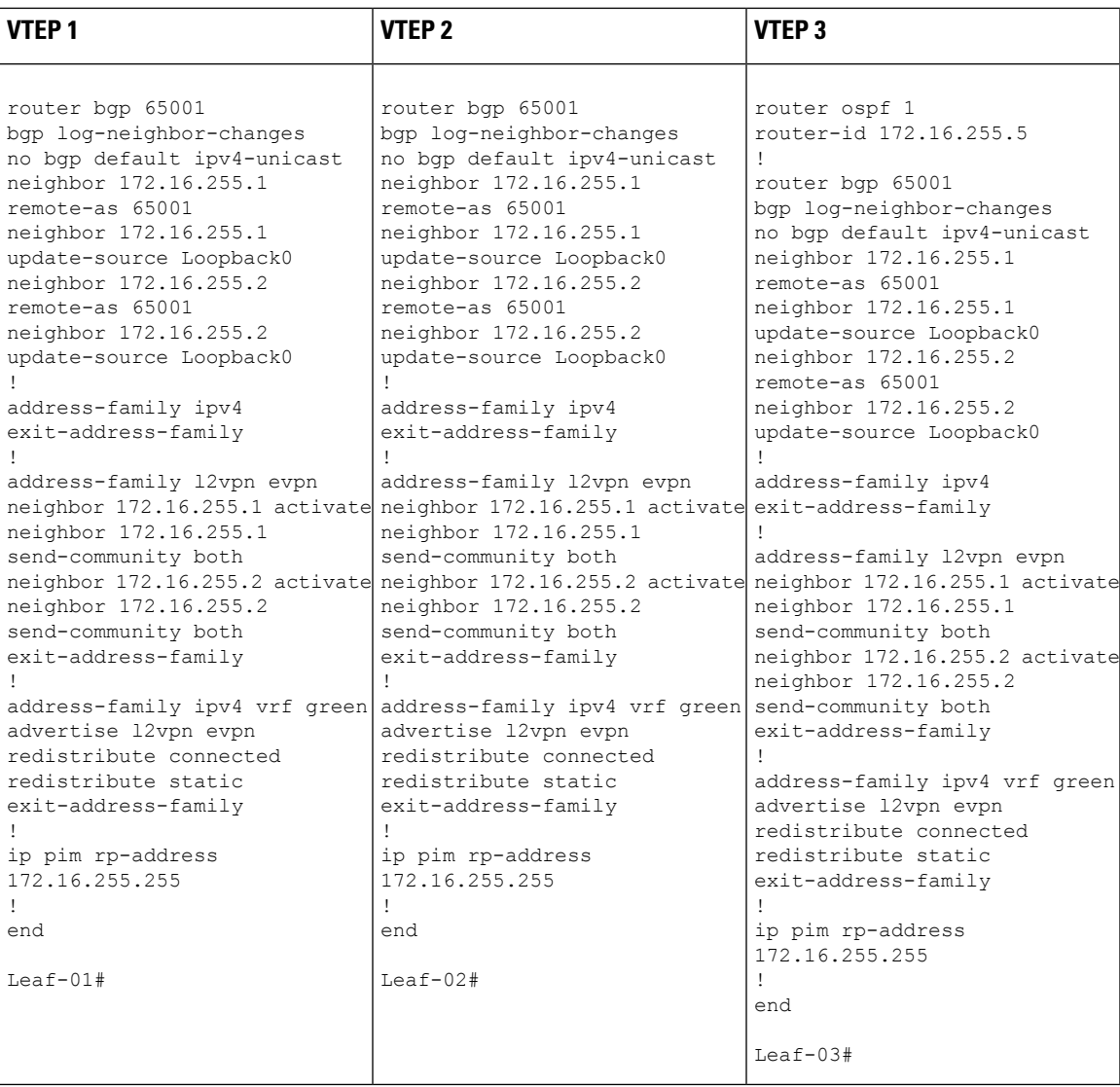

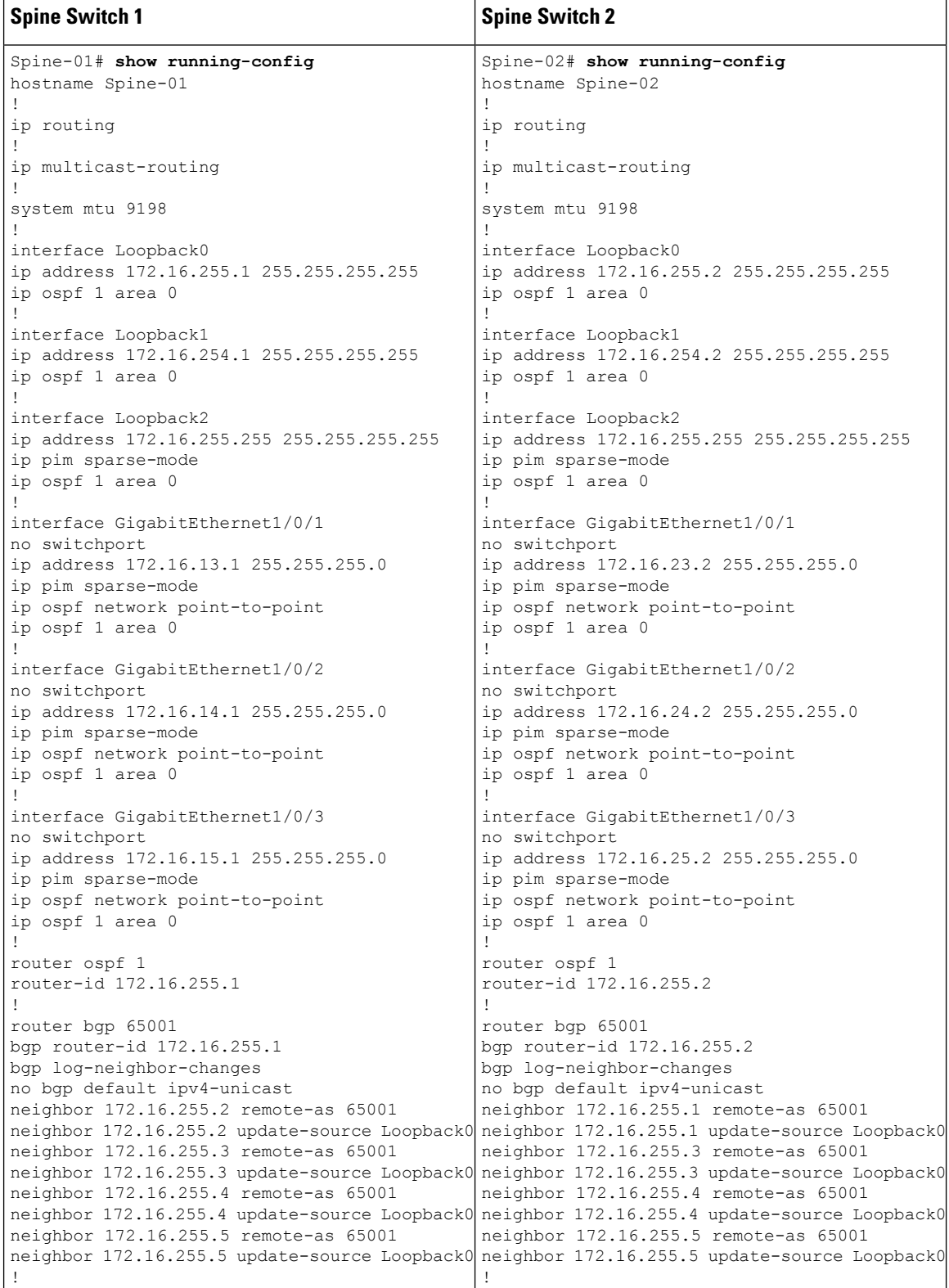

Table 2: Configuring Spine Switch 1 and Spine Switch 2 for PVLAN Extension in a BGP EVPN VXLAN Fabric

 $\mathsf{l}$ 

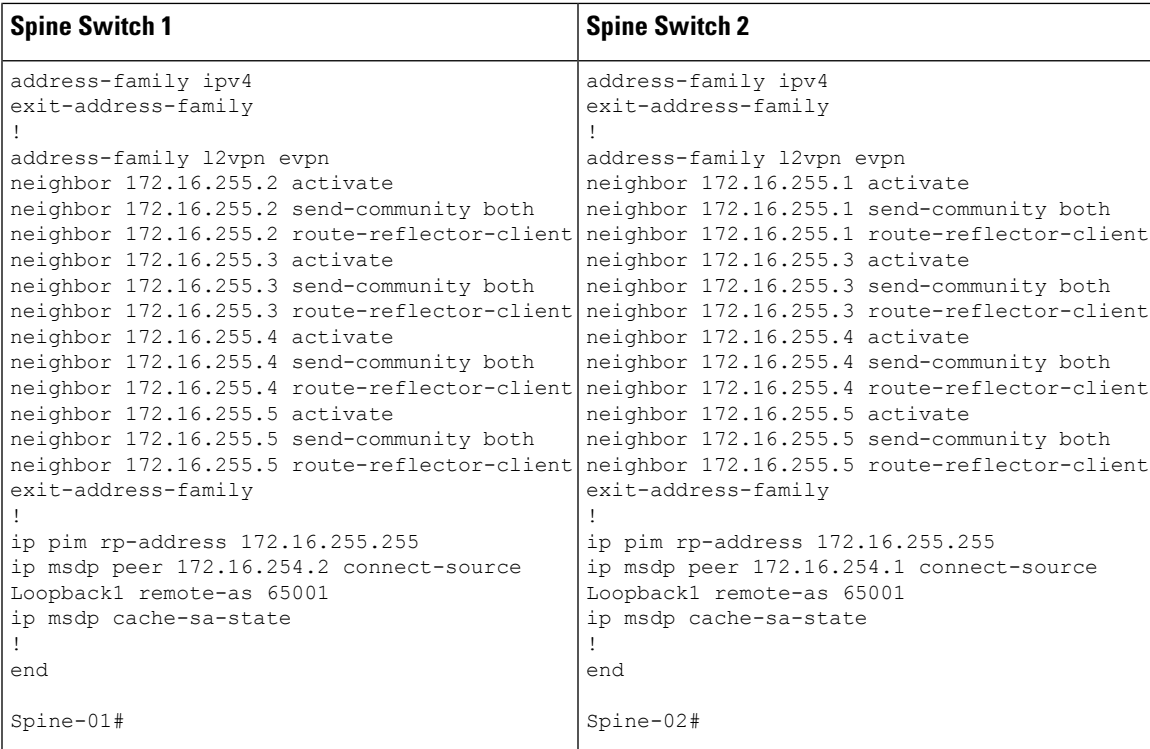

#### **Verifying PVLAN Extension in a BGP EVPN VXLAN Fabric**

The following sections provide sample outputs for **show** commands to verify the PVLAN extension on the devices in the topology configured above:

- Outputs to Verify the [Configuration](#page-18-0) on VTEP 1, on page 19
- Outputs to Verify the [Configuration](#page-22-0) on VTEP 2, on page 23
- <span id="page-18-0"></span>• Outputs to Verify the [Configuration](#page-27-0) on VTEP 3, on page 28
- Outputs to Verify the [Configuration](#page-30-0) on Spine Switch 1, on page 31
- Outputs to Verify the [Configuration](#page-32-0) on Spine Switch 2, on page 33

#### **Outputs to Verify the Configuration on VTEP 1**

The following example shows the output for the **show vlan private-vlan** command on VTEP 1:

Leaf-01# **show vlan private-vlan**

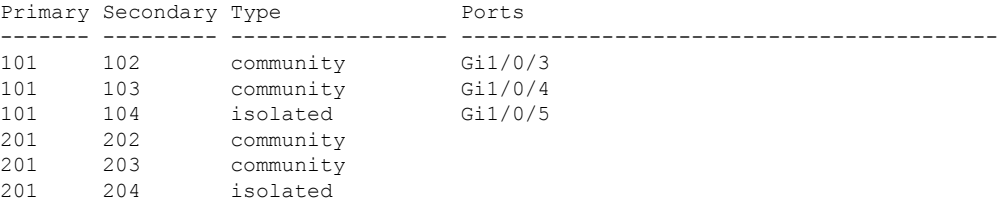

Leaf-01#

Leaf-01# **show ip arp vrf green** Protocol Address Age (min) Hardware Addr Type Interface Internet 10.1.101.1 - 10b3.d56a.8fc1 ARPA Vlan101 Internet 10.1.101.3 95 f4cf.e243.34c2 ARPA Vlan101 pv 102 Internet 10.1.101.4 95 f4cf.e243.34c3 ARPA Vlan101 pv 103 Internet 10.1.101.5 95 f4cf.e243.34c4 ARPA Vlan101 pv 104 Internet 10.1.201.1 - 10b3.d56a.8fcc ARPA Vlan201 Internet 172.16.254.3 - 10b3.d56a.8fc8 ARPA Vlan901 Leaf-01#

The following example shows the output for the **show ip arp vrf green** command on VTEP 1:

The following example shows the output for the **show mac address-table vlan** *vlan-id* command on VTEP 1:

```
Leaf-01# show mac address-table vlan 101
        Mac Address Table
-------------------------------------------
Vlan Mac Address Type Ports
---- ----------- -------- -----
101 10b3.d56a.8fc1 STATIC Vl101
101 7c21.0dbd.9541 STATIC Vl101
    101 f4cf.e243.34c2 DYNAMIC pv Gi1/0/3
101 f4cf.e243.34c3 DYNAMIC pv Gi1/0/4
101 f4cf.e243.34c4 DYNAMIC pv Gi1/0/5
Total Mac Addresses for this criterion: 5
```
 $L_{\odot}$ af-01#

The following example shows the output for the **show l2vpn evpn peers vxlan** command on VTEP 1:

Leaf-01# **show l2vpn evpn peers vxlan**

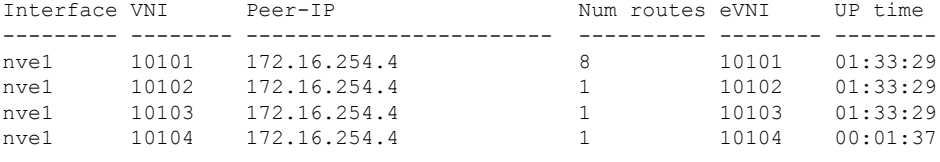

```
L_{\odot}af-01#
```
The following example shows the output for the **show nve peer** command on VTEP 1:

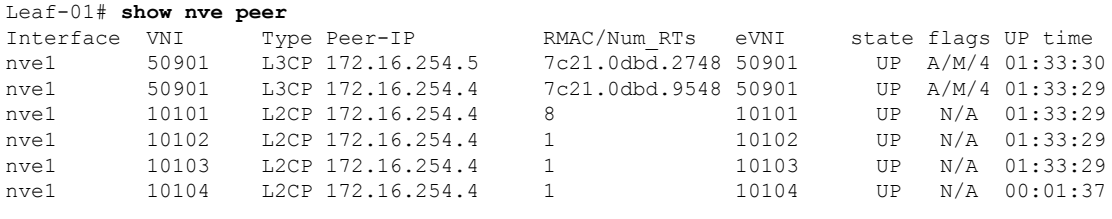

Leaf-01#

The following example shows the output for the **show l2vpn evpn mac local** command on VTEP 1:

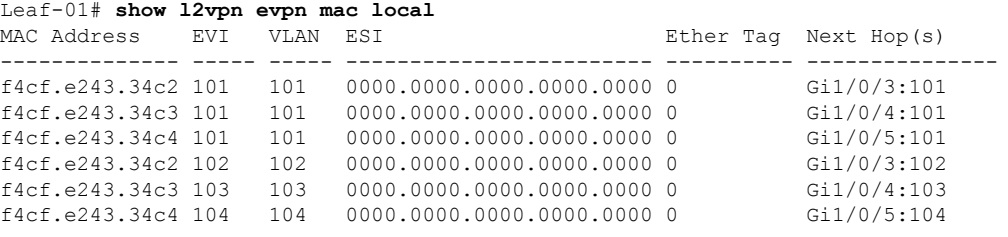

Leaf-01#

The following example shows the output for the **show l2vpn evpn mac remote** command on VTEP 1:

Leaf-01# **show l2vpn evpn mac remote**

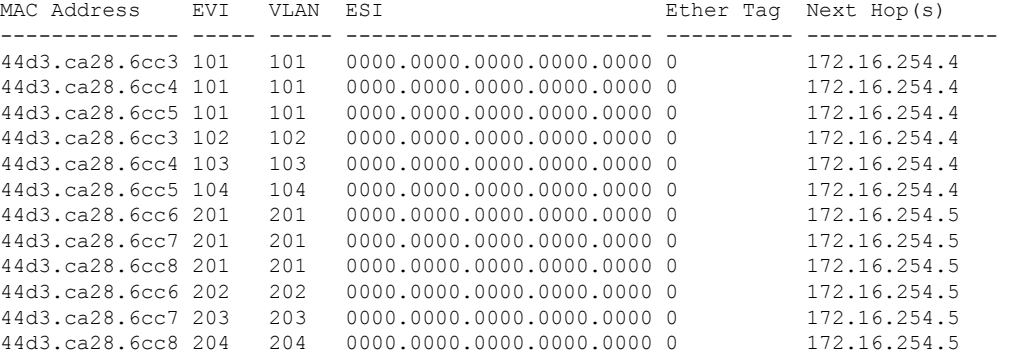

Leaf-01#

The following example shows the output for the **show l2route evpn mac ip** command on VTEP 1:

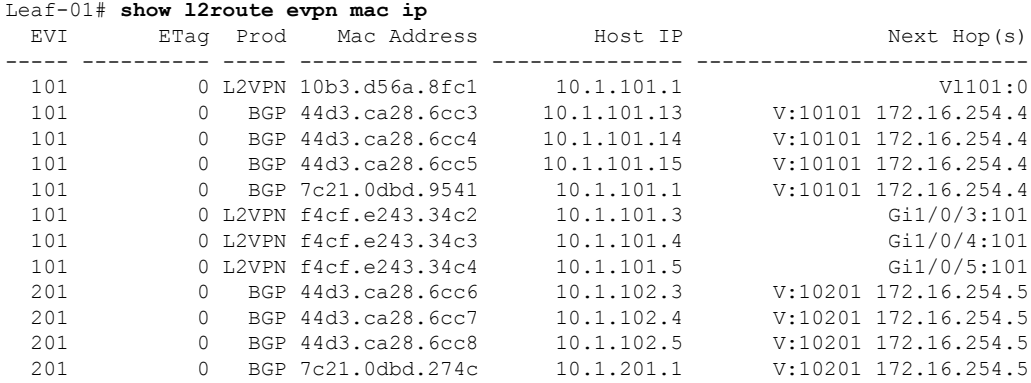

Leaf-01#

The following example shows the output for the **show bgp l2vpn evpn** command on VTEP 1:

Leaf-01# **show bgp l2vpn evpn** BGP table version is 70, local router ID is 172.16.255.3

```
Status codes: s suppressed, d damped, h history, * valid, > best, i - internal,
           r RIB-failure, S Stale, m multipath, b backup-path, f RT-Filter,
           x best-external, a additional-path, c RIB-compressed,
           t secondary path, L long-lived-stale,
Origin codes: i - IGP, e - EGP, ? - incomplete
RPKI validation codes: V valid, I invalid, N Not found
   Network Next Hop Metric LocPrf Weight Path
Route Distinguisher: 172.16.255.3:101
*> [2][172.16.255.3:101][0][48][10B3D56A8FC1][32][10.1.101.1]/24
                 :: 32768 ?
*>i [2][172.16.255.3:101][0][48][44D3CA286CC3][32][10.1.101.13]/24
                  172.16.254.4 0 100 0 ?
 *>i [2][172.16.255.3:101][0][48][44D3CA286CC4][32][10.1.101.14]/24
                 172.16.254.4 0 100 0 ?
 *>i [2][172.16.255.3:101][0][48][44D3CA286CC5][32][10.1.101.15]/24
                 172.16.254.4 0 100 0 ?
 *>i [2][172.16.255.3:101][0][48][7C210DBD9541][32][10.1.101.1]/24
                 172.16.254.4 0 100 0 ?
 *> [2][172.16.255.3:101][0][48][F4CFE24334C2][32][10.1.101.3]/24
                 :: 32768 ?
 *> [2][172.16.255.3:101][0][48][F4CFE24334C3][32][10.1.101.4]/24
                 :: 32768 ?
 *> [2][172.16.255.3:101][0][48][F4CFE24334C4][32][10.1.101.5]/24
                 :: 32768 ?
Route Distinguisher: 172.16.255.3:102
*>i [2][172.16.255.3:102][0][48][44D3CA286CC3][0][*]/20
                 172.16.254.4 0 100 0 ?
*> [2][172.16.255.3:102][0][48][F4CFE24334C2][0][*]/20
                 :: 32768 ?
Route Distinguisher: 172.16.255.3:103
*>i [2][172.16.255.3:103][0][48][44D3CA286CC4][0][*]/20
                 172.16.254.4 0 100 0 ?
 *> [2][172.16.255.3:103][0][48][F4CFE24334C3][0][*]/20
                                             :: 32768 ?
Route Distinguisher: 172.16.255.3:104
*>i [2][172.16.255.3:104][0][48][44D3CA286CC5][0][*]/20
                 172.16.254.4 0 100 0 ?
*> [2][172.16.255.3:104][0][48][F4CFE24334C4][0][*]/20
                  :: 32768 ?
Route Distinguisher: 172.16.255.3:201
*>i [2][172.16.255.3:201][0][48][44D3CA286CC6][32][10.1.102.3]/24
                 172.16.254.5 0 100 0 ?
*>i [2][172.16.255.3:201][0][48][44D3CA286CC7][32][10.1.102.4]/24
                 172.16.254.5 0 100 0 ?
 *>i [2][172.16.255.3:201][0][48][44D3CA286CC8][32][10.1.102.5]/24
                 172.16.254.5 0 100 0 ?
    Network Next Hop Metric LocPrf Weight Path
*>i [2][172.16.255.3:201][0][48][7C210DBD274C][32][10.1.201.1]/24
                 172.16.254.5 0 100 0 ?
Route Distinguisher: 172.16.255.3:202
*>i [2][172.16.255.3:202][0][48][44D3CA286CC6][0][*]/20
                 172.16.254.5 0 100 0 ?
Route Distinguisher: 172.16.255.3:203
*>i [2][172.16.255.3:203][0][48][44D3CA286CC7][0][*]/20
                 172.16.254.5 0 100 0 ?
Route Distinguisher: 172.16.255.3:204
*>i [2][172.16.255.3:204][0][48][44D3CA286CC8][0][*]/20
                 172.16.254.5 0 100 0 ?
Route Distinguisher: 172.16.255.4:101
*>i [2][172.16.255.4:101][0][48][44D3CA286CC3][32][10.1.101.13]/24
                  172.16.254.4 0 100 0 ?
 * i 172.16.254.4 0 100 0 ?
*>i [2][172.16.255.4:101][0][48][44D3CA286CC4][32][10.1.101.14]/24
```
172.16.254.4 0 100 0 ? \* i 172.16.254.4 0 100 0 ? \*>i [2][172.16.255.4:101][0][48][44D3CA286CC5][32][10.1.101.15]/24 172.16.254.4 0 100 0 ? \* i 172.16.254.4 0 100 0 ? \*>i [2][172.16.255.4:101][0][48][7C210DBD9541][32][10.1.101.1]/24 172.16.254.4 0 100 0 ?<br>172.16.254.4 0 100 0 ? \* i 172.16.254.4 0 100 0 ? Route Distinguisher: 172.16.255.4:102 \*>i [2][172.16.255.4:102][0][48][44D3CA286CC3][0][\*]/20 172.16.254.4 0 100 0 ?  $*$  i  $172.16.254.4$  0 100 0 ? Route Distinguisher: 172.16.255.4:103 \*>i [2][172.16.255.4:103][0][48][44D3CA286CC4][0][\*]/20 172.16.254.4 0 100 0 ?  $*$  i 172.16.254.4 0 100 0 ? Route Distinguisher: 172.16.255.4:104 \* i [2][172.16.255.4:104][0][48][44D3CA286CC5][0][\*]/20 172.16.254.4 0 100 0 ?  $*$ >i 172.16.254.4 0 100 0 ? Route Distinguisher: 172.16.255.5:201 \*>i [2][172.16.255.5:201][0][48][44D3CA286CC6][32][10.1.102.3]/24<br>172.16.254.5 0 100 0 ?<br>\* i 172.16.254.5 0 100 0 ? 172.16.254.5 0 100 0 ? \* i 172.16.254.5 0 100 0 ? \*>i [2][172.16.255.5:201][0][48][44D3CA286CC7][32][10.1.102.4]/24 172.16.254.5 0 100 0 ? \* i 172.16.254.5 0 100 0 ? \*>i [2][172.16.255.5:201][0][48][44D3CA286CC8][32][10.1.102.5]/24 172.16.254.5 0 100 0 ? \* i 172.16.254.5 0 100 0 ? \*>i [2][172.16.255.5:201][0][48][7C210DBD274C][32][10.1.201.1]/24 172.16.254.5 0 100 0 ?<br>Next Hop Metric LocPrf Weight Pa Network Next Hop Metric LocPrf Weight Path 172.16.254.5 0 100 0 ? \* i 172.16.254.5 0 100 0 ? Route Distinguisher: 172.16.255.5:202 \*>i [2][172.16.255.5:202][0][48][44D3CA286CC6][0][\*]/20 172.16.254.5 0 100 0 ?  $*$  i 172.16.254.5 0 100 0 ? Route Distinguisher: 172.16.255.5:203 \*>i [2][172.16.255.5:203][0][48][44D3CA286CC7][0][\*]/20 172.16.254.5 0 100 0 ? \* i 172.16.254.5 0 100 0 ? Route Distinguisher: 172.16.255.5:204 \*>i [2][172.16.255.5:204][0][48][44D3CA286CC8][0][\*]/20 172.16.254.5 0 100 0 ? \* i 172.16.254.5 0 100 0 ? Route Distinguisher: 1:1 (default for vrf green) \*> [5][1:1][0][24][10.1.101.0]/17 0.0.0.0 0 32768 ? \*>i [5][1:1][0][24][10.1.201.0]/17 172.16.254.5 0 100 0 ? \* i 172.16.254.5 0 100 0 ? Leaf-01#

#### <span id="page-22-0"></span>**Outputs to Verify the Configuration on VTEP 2**

The following example shows the output for the **show vlan private-vlan** command on VTEP 2:

Leaf-02# **show vlan private-vlan** Primary Secondary Type Ports ------- --------- ----------------- ------------------------------------------

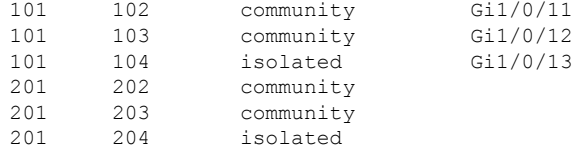

Leaf-02#

The following example shows the output for the **show ip arp vrf green** command on VTEP 2:

```
Leaf-02# show ip arp vrf green
Protocol Address . Age (min) Hardware Addr Type Interface
Internet 10.1.101.1 - 7c21.0dbd.9541 ARPA Vlan101
Internet 10.1.101.13 95 44d3.ca28.6cc3 ARPA Vlan101 pv 102
Internet 10.1.101.14 95 44d3.ca28.6cc4 ARPA Vlan101 pv 103
Internet 10.1.101.1 - (C21.0000.9941 ARPA Vianious<br>
Internet 10.1.101.13 95 44d3.ca28.6cc3 ARPA Vlan101 pv 102<br>
Internet 10.1.101.15 95 44d3.ca28.6cc5 ARPA Vlan101 pv 104<br>
\frac{35}{443}.ca28.6cc5 ARPA Vlan101 pv 104<br>
\frac{35Internet 10.1.201.1 - 7c21.0dbd.954c ARPA Vlan201
Internet 172.16.254.4 - 7c21.0dbd.9548 ARPA Vlan901
Leaf-02#
```
The following example shows the output for the **show mac address-table vlan** *vlan-id* command on VTEP 2:

```
Leaf-02# show mac address-table vlan 101
       Mac Address Table
-------------------------------------------
Vlan Mac Address Type Ports
---- ----------- -------- -----
 101 10b3.d56a.8fc1 STATIC Vl101
 101 44d3.ca28.6cc3 DYNAMIC pv Gi1/0/11
101 44d3.ca28.6cc4 DYNAMIC pv Gi1/0/12
101 44d3.ca28.6cc5 DYNAMIC pv Gi1/0/13
101 7c21.0dbd.9541 STATIC Vl101
Total Mac Addresses for this criterion: 5
```

```
Leaf-02#
```
The following example shows the output for the **show l2vpn evpn peers vxlan** command on VTEP 2:

```
Leaf-02# show l2vpn evpn peers vxlan
```
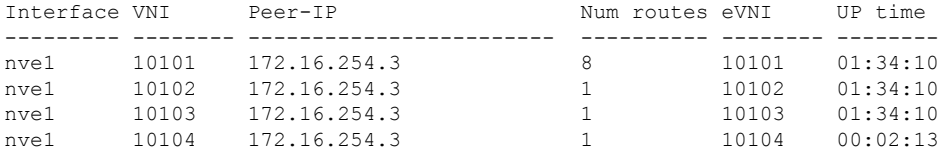

 $L$ eaf-02#

The following example shows the output for the **show nve peer** command on VTEP 2:

Leaf-02# **show nve peer**

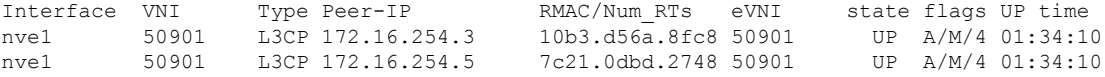

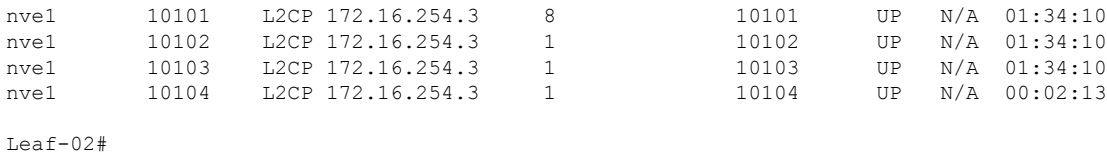

#### The following example shows the output for the **show l2vpn evpn mac local** command on VTEP 2:

Leaf-02# **show l2vpn evpn mac local** MAC Address EVI VLAN ESI Ether Tag Next Hop(s) -------------- ----- ----- ------------------------ ---------- --------------- 44d3.ca28.6cc3 101 101 0000.0000.0000.0000.0000 0 Gi1/0/11:101 44d3.ca28.6cc4 101 101 0000.0000.0000.0000.0000 0 Gi1/0/12:101 44d3.ca28.6cc5 101 101 0000.0000.0000.0000.0000 0 Gi1/0/13:101 44d3.ca28.6cc3 102 102 0000.0000.0000.0000.0000 0 Gi1/0/11:102 44d3.ca28.6cc4 103 103 0000.0000.0000.0000.0000 0 Gi1/0/12:103 44d3.ca28.6cc5 104 104 0000.0000.0000.0000.0000 0 Gi1/0/13:104

Leaf-02#

The following example shows the output for the **show l2vpn evpn mac remote** command on VTEP 2:

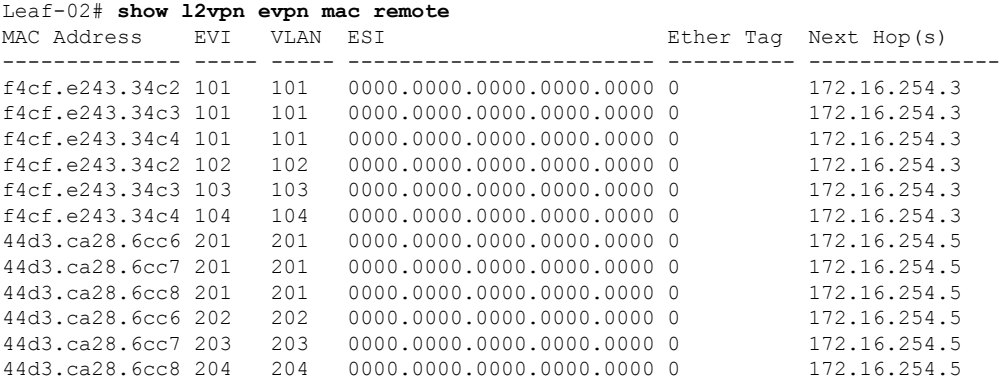

Leaf-02#

The following example shows the output for the **show l2route evpn mac ip** command on VTEP 2:

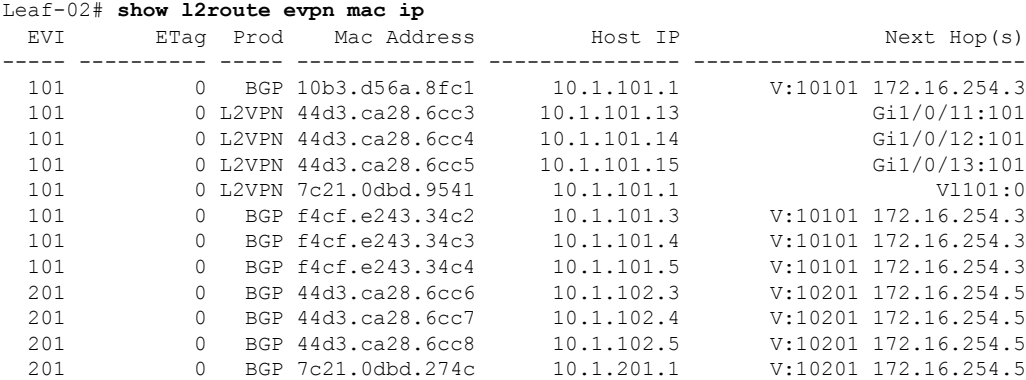

Leaf-02#

The following example shows the output for the **show bgp l2vpn evpn** command on VTEP 2:

Leaf-02# **show bgp l2vpn evpn** BGP table version is 65, local router ID is 172.16.255.4 Status codes: s suppressed, d damped, h history, \* valid, > best, i - internal, r RIB-failure, S Stale, m multipath, b backup-path, f RT-Filter, x best-external, a additional-path, c RIB-compressed, t secondary path, L long-lived-stale, Origin codes: i - IGP, e - EGP, ? - incomplete RPKI validation codes: V valid, I invalid, N Not found Network Next Hop Metric LocPrf Weight Path Route Distinguisher: 172.16.255.3:101 \* i [2][172.16.255.3:101][0][48][10B3D56A8FC1][32][10.1.101.1]/24 172.16.254.3 0 100 0 ? \*>i 172.16.254.3 0 100 0 ? \* i [2][172.16.255.3:101][0][48][F4CFE24334C2][32][10.1.101.3]/24<br>172.16.254.3 0 100 0 ?<br> $\star$  >i 172.16.254.3 0 100 0 ? 172.16.254.3 0 100 0 ? \*>i 172.16.254.3 0 100 0 ? \* i [2][172.16.255.3:101][0][48][F4CFE24334C3][32][10.1.101.4]/24 172.16.254.3 0 100 0 ?<br>172.16.254.3 0 100 0 ?  $*$ >i 172.16.254.3 \* i [2][172.16.255.3:101][0][48][F4CFE24334C4][32][10.1.101.5]/24 172.16.254.3 0 100 0 ? \*>i 172.16.254.3 0 100 0 ? Route Distinguisher: 172.16.255.3:102 \* i [2][172.16.255.3:102][0][48][F4CFE24334C2][0][\*]/20 172.16.254.3 0 100 0 ? \*>i 172.16.254.3 0 100 0 ? Route Distinguisher: 172.16.255.3:103 \* i [2][172.16.255.3:103][0][48][F4CFE24334C3][0][\*]/20 172.16.254.3 0 100 0 ?<br>172.16.254.3 0 100 0 ?  $* > i$  172.16.254.3 0 100 0 ? Route Distinguisher: 172.16.255.3:104 \*>i [2][172.16.255.3:104][0][48][F4CFE24334C4][0][\*]/20 172.16.254.3 0 100 0 ?<br>172.16.254.3 0 100 0 ?  $* i$  172.16.254.3 Route Distinguisher: 172.16.255.4:101 \*>i [2][172.16.255.4:101][0][48][10B3D56A8FC1][32][10.1.101.1]/24 172.16.254.3 0 100 100 2 \*> [2][172.16.255.4:101][0][48][44D3CA286CC3][32][10.1.101.13]/24 :: 32768 ? \*> [2][172.16.255.4:101][0][48][44D3CA286CC4][32][10.1.101.14]/24 :: 32768 ? \*> [2][172.16.255.4:101][0][48][44D3CA286CC5][32][10.1.101.15]/24 :: 32768 ? \*> [2][172.16.255.4:101][0][48][7C210DBD9541][32][10.1.101.1]/24 :: 32768 ? \*>i [2][172.16.255.4:101][0][48][F4CFE24334C2][32][10.1.101.3]/24 172.16.254.3 0 100 0 ? \*>i [2][172.16.255.4:101][0][48][F4CFE24334C3][32][10.1.101.4]/24 Network Next Hop Metric LocPrf Weight Path 172.16.254.3 0 100 0 ? \*>i [2][172.16.255.4:101][0][48][F4CFE24334C4][32][10.1.101.5]/24 172.16.254.3 0 100 0 ? Route Distinguisher: 172.16.255.4:102 \*> [2][172.16.255.4:102][0][48][44D3CA286CC3][0][\*]/20 :: 32768 ? \*>i [2][172.16.255.4:102][0][48][F4CFE24334C2][0][\*]/20 172.16.254.3 0 100 0 ?

```
Route Distinguisher: 172.16.255.4:103
*> [2][172.16.255.4:103][0][48][44D3CA286CC4][0][*]/20
                :: 32768 ?
*>i [2][172.16.255.4:103][0][48][F4CFE24334C3][0][*]/20
                172.16.254.3 0 100 0 ?
Route Distinguisher: 172.16.255.4:104
*> [2][172.16.255.4:104][0][48][44D3CA286CC5][0][*]/20
                :: 32768 ?
*>i [2][172.16.255.4:104][0][48][F4CFE24334C4][0][*]/20
                172.16.254.3 0 100 0 ?
Route Distinguisher: 172.16.255.4:201
*>i [2][172.16.255.4:201][0][48][44D3CA286CC6][32][10.1.102.3]/24
                 172.16.254.5 0 100 0 ?
*>i [2][172.16.255.4:201][0][48][44D3CA286CC7][32][10.1.102.4]/24
                 172.16.254.5 0 100 0 ?
*>i [2][172.16.255.4:201][0][48][44D3CA286CC8][32][10.1.102.5]/24
                 172.16.254.5 0 100 0 ?
*>i [2][172.16.255.4:201][0][48][7C210DBD274C][32][10.1.201.1]/24
                172.16.254.5 0 100 0 ?
Route Distinguisher: 172.16.255.4:202
*>i [2][172.16.255.4:202][0][48][44D3CA286CC6][0][*]/20
                172.16.254.5 0 100 0 ?
Route Distinguisher: 172.16.255.4:203
*>i [2][172.16.255.4:203][0][48][44D3CA286CC7][0][*]/20
                172.16.254.5 0 100 0 ?
Route Distinguisher: 172.16.255.4:204
*>i [2][172.16.255.4:204][0][48][44D3CA286CC8][0][*]/20
                 172.16.254.5 0 100 0 ?
Route Distinguisher: 172.16.255.5:201
*>i [2][172.16.255.5:201][0][48][44D3CA286CC6][32][10.1.102.3]/24
                 172.16.254.5 0 100 0 ?
 * i 172.16.254.5 0 100 0 ?
*>i [2][172.16.255.5:201][0][48][44D3CA286CC7][32][10.1.102.4]/24<br>172.16.254.5 0 100 0 ?<br>172.16.254.5 0 100 0 ?
                 172.16.254.5 0 100 0 ?
 * i 172.16.254.5 0 100 0 ?
*>i [2][172.16.255.5:201][0][48][44D3CA286CC8][32][10.1.102.5]/24
                 172.16.254.5 0 100 0 ?
 * i 172.16.254.5 0 100 0 ?
*>i [2][172.16.255.5:201][0][48][7C210DBD274C][32][10.1.201.1]/24
                172.16.254.5 0 100 0 ?
Network Next Hop Metric LocPrf Weight Path<br>
\star i 172.16.254.5 0 100 0 ?
                                0 100 0 ?
Route Distinguisher: 172.16.255.5:202
*>i [2][172.16.255.5:202][0][48][44D3CA286CC6][0][*]/20
                 172.16.254.5 0 100 0 ?
 * i 172.16.254.5 0 100 0 ?
Route Distinguisher: 172.16.255.5:203
*>i [2][172.16.255.5:203][0][48][44D3CA286CC7][0][*]/20
                172.16.254.5 0 100 0 ?<br>172.16.254.5 0 100 0 ?
* i 172.16.254.5 0 100 0 ?
Route Distinguisher: 172.16.255.5:204
*>i [2][172.16.255.5:204][0][48][44D3CA286CC8][0][*]/20
                172.16.254.5 0 100 0 ?
* i 172.16.254.5 0 100 0 ?
Route Distinguisher: 1:1 (default for vrf green)
\star i [5][1:1][0][24][10.1.101.0]/17
                 172.16.254.3 0 100 0 ?
 * i 172.16.254.3 0 100 0 ?
*> 0.0.0.0 0 32768 ?
*>i [5][1:1][0][24][10.1.201.0]/17
                172.16.254.5 0 100 0 ?<br>172.16.254.5 0 100 0 ?
* i 172.16.254.5 0 100 0 ?
```

```
Leaf-02#
```
#### <span id="page-27-0"></span>**Outputs to Verify the Configuration on VTEP 3**

The following example shows the output for the **show vlan private-vlan** command on VTEP 3:

Leaf-03# **show vlan private-vlan**

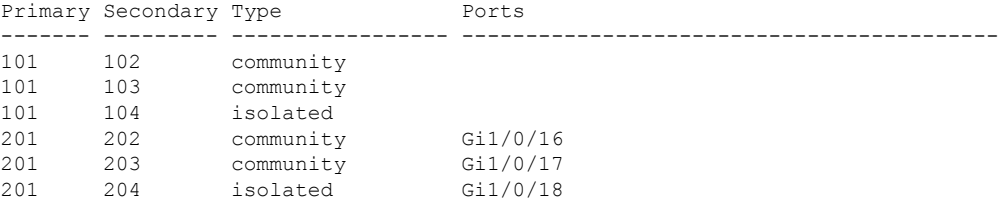

```
Leaf-03#
```
The following example shows the output for the **show ip arp vrf green** command on VTEP 3:

```
Leaf-03# show ip arp vrf green
Protocol Address Age (min) Hardware Addr Type Interface
Internet 10.1.101.1 - 7c21.0dbd.2741 ARPA Vlan101
Internet 10.1.201.1 - 7c21.0dbd.274c ARPA Vlan201
Internet 172.16.254.5 - 7c21.0dbd.2748 ARPA Vlan901
Leaf-0.3#
```
The following example shows the output for the **show mac address-table vlan** *vlan-id* command on VTEP 3:

```
Leaf-03# show mac address-table vlan 101
        Mac Address Table
-------------------------------------------
Vlan Mac Address Type Ports
---- ----------- -------- -----
101 7c21.0dbd.2741 STATIC Vl101
Total Mac Addresses for this criterion: 1
```
 $L \ominus$ af-03#

The following example shows the output for the **show l2vpn evpn peers vxlan** command on VTEP 3:

Leaf-03# **show l2vpn evpn peers vxlan**

 $Leaf-0.3#$ 

The following example shows the output for the **show nve peer** command on VTEP 3:

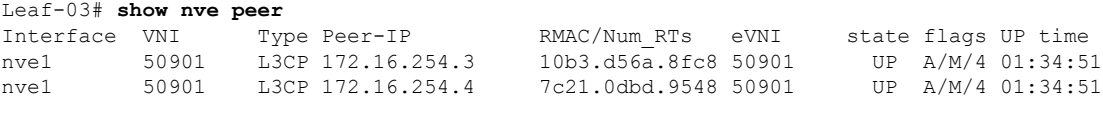

Leaf-03#

The following example shows the output for the **show l2vpn evpn mac local** command on VTEP 3:

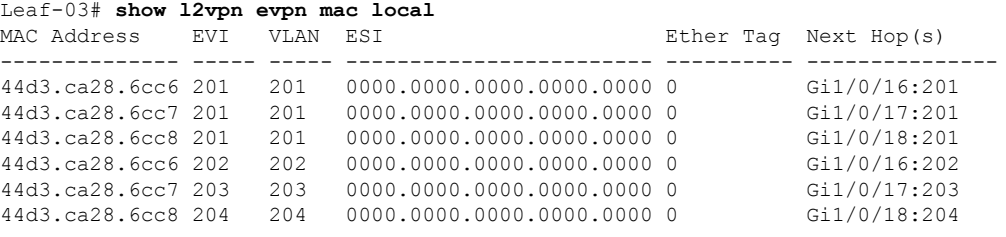

Leaf-03#

The following example shows the output for the **show l2vpn evpn mac remote** command on VTEP 3:

Leaf-03# **show l2vpn evpn mac remote**

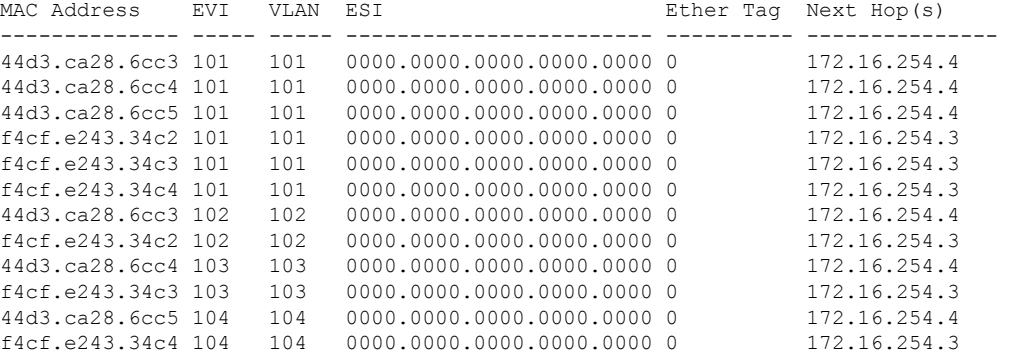

Leaf-03#

The following example shows the output for the **show l2route evpn mac ip** command on VTEP 3:

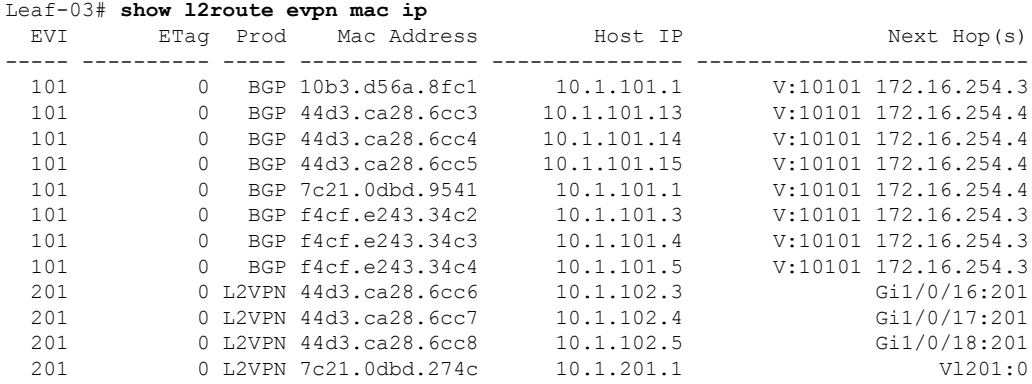

Leaf-03#

The following example shows the output for the **show bgp l2vpn evpn** command on VTEP 3:

Leaf-03# **show bgp l2vpn evpn** BGP table version is 82, local router ID is 172.16.255.5

Status codes: s suppressed, d damped, h history, \* valid, > best, i - internal, r RIB-failure, S Stale, m multipath, b backup-path, f RT-Filter, x best-external, a additional-path, c RIB-compressed, t secondary path, L long-lived-stale, Origin codes: i - IGP, e - EGP, ? - incomplete RPKI validation codes: V valid, I invalid, N Not found Network Next Hop Metric LocPrf Weight Path Route Distinguisher: 172.16.255.3:101 \* i [2][172.16.255.3:101][0][48][10B3D56A8FC1][32][10.1.101.1]/24 172.16.254.3 0 100 0 ? \*>i 172.16.254.3 0 100 0 ? \* i [2][172.16.255.3:101][0][48][F4CFE24334C2][32][10.1.101.3]/24 172.16.254.3 0 100 0 ? \*>i 172.16.254.3 0 100 0 ? \* i [2][172.16.255.3:101][0][48][F4CFE24334C3][32][10.1.101.4]/24 172.16.254.3 0 100 0 ? \*>i 172.16.254.3 0 100 0 ? \* i [2][172.16.255.3:101][0][48][F4CFE24334C4][32][10.1.101.5]/24 172.16.254.3 0 100 0 ? \*>i  $172.16.254.3$  0 100 0 ? Route Distinguisher: 172.16.255.3:102 \* i [2][172.16.255.3:102][0][48][F4CFE24334C2][0][\*]/20 172.16.254.3 0 100 0 ?<br>172.16.254.3 0 100 0 \*>i 172.16.254.3 0 100 0 ? Route Distinguisher: 172.16.255.3:103 \* i [2][172.16.255.3:103][0][48][F4CFE24334C3][0][\*]/20 172.16.254.3 0 100 0 ? \*>i 172.16.254.3 0 100 0 ? Route Distinguisher: 172.16.255.3:104 \*>i [2][172.16.255.3:104][0][48][F4CFE24334C4][0][\*]/20 172.16.254.3 0 100 0 ?<br>172.16.254.3 0 100 0 ?  $* i$  172.16.254.3 Route Distinguisher: 172.16.255.4:101 \*>i [2][172.16.255.4:101][0][48][44D3CA286CC3][32][10.1.101.13]/24 172.16.254.4 0 100 0 ? \* i 172.16.254.4 0 100 0 ? \*>i [2][172.16.255.4:101][0][48][44D3CA286CC4][32][10.1.101.14]/24 172.16.254.4 0 100 0 ? \* i 172.16.254.4 0 100 0 ? \*>i [2][172.16.255.4:101][0][48][44D3CA286CC5][32][10.1.101.15]/24 172.16.254.4 0 100 0 ? \* i 172.16.254.4 0 100 0 ? \*>i [2][172.16.255.4:101][0][48][7C210DBD9541][32][10.1.101.1]/24  $172.16.254.4$  $*$  i 172.16.254.4 0 100 0 ? Route Distinguisher: 172.16.255.4:102 Network Next Hop Metric LocPrf Weight Path \*>i [2][172.16.255.4:102][0][48][44D3CA286CC3][0][\*]/20 172.16.254.4 0 100 0 ? \* i 172.16.254.4 0 100 0 ? Route Distinguisher: 172.16.255.4:103 \*>i [2][172.16.255.4:103][0][48][44D3CA286CC4][0][\*]/20 172.16.254.4 0 100 0 ?  $*$  i  $*$  172.16.254.4 0 100 0 ? Route Distinguisher: 172.16.255.4:104 \* i [2][172.16.255.4:104][0][48][44D3CA286CC5][0][\*]/20 172.16.254.4 0 100 0 ?<br>172.16.254.4 0 100 0 \*>i  $172.16.254.4$  0 100 0 ? Route Distinguisher: 172.16.255.5:101 \*>i [2][172.16.255.5:101][0][48][10B3D56A8FC1][32][10.1.101.1]/24 172.16.254.3 0 100 0 ? \*>i [2][172.16.255.5:101][0][48][44D3CA286CC3][32][10.1.101.13]/24 172.16.254.4 0 100 0 ?

\*>i [2][172.16.255.5:101][0][48][44D3CA286CC4][32][10.1.101.14]/24 172.16.254.4 0 100 0 ? \*>i [2][172.16.255.5:101][0][48][44D3CA286CC5][32][10.1.101.15]/24 172.16.254.4 0 100 0 ? \*>i [2][172.16.255.5:101][0][48][7C210DBD9541][32][10.1.101.1]/24 172.16.254.4 0 100 0 ? \*>i [2][172.16.255.5:101][0][48][F4CFE24334C2][32][10.1.101.3]/24 172.16.254.3 0 100 0 ? \*>i [2][172.16.255.5:101][0][48][F4CFE24334C3][32][10.1.101.4]/24 172.16.254.3 0 100 0 ? \*>i [2][172.16.255.5:101][0][48][F4CFE24334C4][32][10.1.101.5]/24 172.16.254.3 0 100 0 ? Route Distinguisher: 172.16.255.5:102 \*>i [2][172.16.255.5:102][0][48][44D3CA286CC3][0][\*]/20 172.16.254.4 0 100 0 ? \*>i [2][172.16.255.5:102][0][48][F4CFE24334C2][0][\*]/20 172.16.254.3 0 100 0 ? Route Distinguisher: 172.16.255.5:103 \*>i [2][172.16.255.5:103][0][48][44D3CA286CC4][0][\*]/20 172.16.254.4 0 100 0 ? \*>i [2][172.16.255.5:103][0][48][F4CFE24334C3][0][\*]/20 172.16.254.3 0 100 0 ? Route Distinguisher: 172.16.255.5:104 \*>i [2][172.16.255.5:104][0][48][44D3CA286CC5][0][\*]/20 172.16.254.4 0 100 0 ? \*>i [2][172.16.255.5:104][0][48][F4CFE24334C4][0][\*]/20 172.16.254.3 0 100 0 ? Route Distinguisher: 172.16.255.5:201 \*> [2][172.16.255.5:201][0][48][44D3CA286CC6][32][10.1.102.3]/24 :: 32768 ? \*> [2][172.16.255.5:201][0][48][44D3CA286CC7][32][10.1.102.4]/24 :: 32768 ? Network Next Hop Metric LocPrf Weight Path \*> [2][172.16.255.5:201][0][48][44D3CA286CC8][32][10.1.102.5]/24 :: 32768 ? \*> [2][172.16.255.5:201][0][48][7C210DBD274C][32][10.1.201.1]/24 :: 32768 ? Route Distinguisher: 172.16.255.5:202 \*> [2][172.16.255.5:202][0][48][44D3CA286CC6][0][\*]/20 32768 ? Route Distinguisher: 172.16.255.5:203 \*> [2][172.16.255.5:203][0][48][44D3CA286CC7][0][\*]/20 :: 32768 ? Route Distinguisher: 172.16.255.5:204 \*> [2][172.16.255.5:204][0][48][44D3CA286CC8][0][\*]/20 32768 ? Route Distinguisher: 1:1 (default for vrf green) \* i [5][1:1][0][24][10.1.101.0]/17 172.16.254.3 0 100 0 ?  $\star > i$  172.16.254.3 0 100 0 ? \*> [5][1:1][0][24][10.1.201.0]/17 0.0.0.0 0 32768 ? Leaf-03#

#### <span id="page-30-0"></span>**Outputs to Verify the Configuration on Spine Switch 1**

The following example showsthe output for the **show bgpl2vpnevpnsummary** command onSpine Switch 1:

```
Spine-01# show bgp l2vpn evpn summary
BGP router identifier 172.16.255.1, local AS number 65001
```
BGP table version is 113, main routing table version 113 23 network entries using 8832 bytes of memory 47 path entries using 10528 bytes of memory 15/14 BGP path/bestpath attribute entries using 4440 bytes of memory 3 BGP rrinfo entries using 120 bytes of memory 15 BGP extended community entries using 720 bytes of memory 0 BGP route-map cache entries using 0 bytes of memory 0 BGP filter-list cache entries using 0 bytes of memory BGP using 24640 total bytes of memory BGP activity 47/24 prefixes, 107/60 paths, scan interval 60 secs 25 networks peaked at 13:03:03 Feb 19 2021 UTC (03:26:23.575 ago) Neighbor V AS MsgRcvd MsgSent TblVer InQ OutQ Up/Down State/PfxRcd

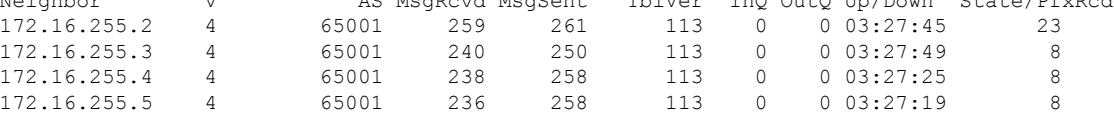

```
Spine-01#
```
The following example shows the output for the **show bgp l2vpn evpn** command on Spine Switch 1:

Spine-01# **show bgp l2vpn evpn** BGP table version is 113, local router ID is 172.16.255.1 Status codes: s suppressed, d damped, h history, \* valid, > best, i - internal, r RIB-failure, S Stale, m multipath, b backup-path, f RT-Filter, x best-external, a additional-path, c RIB-compressed, t secondary path, L long-lived-stale, Origin codes: i - IGP, e - EGP, ? - incomplete RPKI validation codes: V valid, I invalid, N Not found Network Next Hop Metric LocPrf Weight Path Route Distinguisher: 172.16.255.3:101 \* i [2][172.16.255.3:101][0][48][10B3D56A8FC1][32][10.1.101.1]/24 172.16.254.3 0 100<br>172.16.254.3 0 100  $\star$  >i 172.16.254.3 0 100 0 ? \* i [2][172.16.255.3:101][0][48][F4CFE24334C2][32][10.1.101.3]/24 172.16.254.3 0 100 0 ?  $\star$ >i 172.16.254.3 0 100 0 ? \* i [2][172.16.255.3:101][0][48][F4CFE24334C3][32][10.1.101.4]/24 172.16.254.3 0 100 0 ? \*>i 172.16.254.3 0 100 0 ? \* i [2][172.16.255.3:101][0][48][F4CFE24334C4][32][10.1.101.5]/24<br>172.16.254.3 0 100 0 ? 172.16.254.3  $*$ >i 172.16.254.3 0 100 0 ? Route Distinguisher: 172.16.255.3:102 \* i [2][172.16.255.3:102][0][48][F4CFE24334C2][0][\*]/20 172.16.254.3 0 100 0 ?  $*$  >i 172.16.254.3 0 100 0 ? Route Distinguisher: 172.16.255.3:103 \* i [2][172.16.255.3:103][0][48][F4CFE24334C3][0][\*]/20 172.16.254.3 0 100 0 ? \*>i 172.16.254.3 0 100 0 ? Route Distinguisher: 172.16.255.3:104 \* i [2][172.16.255.3:104][0][48][F4CFE24334C4][0][\*]/20 172.16.254.3 0 100 0 ?<br>172.16.254.3 0 100 0  $*$ >i 172.16.254.3 0 100 0 ? Route Distinguisher: 172.16.255.4:101 \* i [2][172.16.255.4:101][0][48][44D3CA286CC3][32][10.1.101.13]/24 172.16.254.4 0 100 0 ? \*>i 172.16.254.4 0 100 0 ? \* i [2][172.16.255.4:101][0][48][44D3CA286CC4][32][10.1.101.14]/24

172.16.254.4 0 100 0 ? \*>i 172.16.254.4 0 100 0 ? \* i [2][172.16.255.4:101][0][48][44D3CA286CC5][32][10.1.101.15]/24 172.16.254.4 0 100 0 ? \*>i 172.16.254.4 0 100 0 ? \* i [2][172.16.255.4:101][0][48][7C210DBD9541][32][10.1.101.1]/24 172.16.254.4 0 100 0 ? \*>i 172.16.254.4 0 100 0 ? Route Distinguisher: 172.16.255.4:102 Network Next Hop Metric LocPrf Weight Path \* i [2][172.16.255.4:102][0][48][44D3CA286CC3][0][\*]/20 172.16.254.4 0 100 0 ?<br>172.16.254.4 0 100 0  $*$ i 172.16.254.4 0 100 0 ? Route Distinguisher: 172.16.255.4:103 \* i [2][172.16.255.4:103][0][48][44D3CA286CC4][0][\*]/20 172.16.254.4 0 100 0 ?<br>172.16.254.4 0 100 0 ? \*>i 172.16.254.4 0 100 0 ? Route Distinguisher: 172.16.255.4:104 \* i [2][172.16.255.4:104][0][48][44D3CA286CC5][0][\*]/20 172.16.254.4 0 100 0 ? \*>i 172.16.254.4 0 100 0 ? Route Distinguisher: 172.16.255.5:201 \* i [2][172.16.255.5:201][0][48][44D3CA286CC6][32][10.1.102.3]/24 172.16.254.5 0 100 0 ? \*>i 172.16.254.5 0 100 0 ? \* i [2][172.16.255.5:201][0][48][44D3CA286CC7][32][10.1.102.4]/24 172.16.254.5 0 100 0 ? \*>i 172.16.254.5 0 100 0 ? \* i [2][172.16.255.5:201][0][48][44D3CA286CC8][32][10.1.102.5]/24 172.16.254.5 0 100 0 ? \*>i 172.16.254.5 0 100 0 ? \* i [2][172.16.255.5:201][0][48][7C210DBD274C][32][10.1.201.1]/24 172.16.254.5 0 100 0 ?  $\star$  >i 172.16.254.5 0 100 0 ? Route Distinguisher: 172.16.255.5:202 \* i [2][172.16.255.5:202][0][48][44D3CA286CC6][0][\*]/20 172.16.254.5 0 100 0 ?<br>172.16.254.5 0 100 0 ?  $*$ >i 172.16.254.5 Route Distinguisher: 172.16.255.5:203 \* i [2][172.16.255.5:203][0][48][44D3CA286CC7][0][\*]/20 172.16.254.5 0 100 0 ?  $*$ >i 172.16.254.5 0 100 0 ? Route Distinguisher: 172.16.255.5:204 \* i [2][172.16.255.5:204][0][48][44D3CA286CC8][0][\*]/20 172.16.254.5 0 100 0 ?  $\star$  >i 172.16.254.5 0 100 0 ? Route Distinguisher: 1:1 \* i [5][1:1][0][24][10.1.101.0]/17 172.16.254.4 0 100 0 ?<br>172.16.254.3 0 100 0 ?<br>172.16.254.3 0 100 0 ?  $*$  i 172.16.254.3 0 100 0 ? \*>i 172.16.254.3 0 100 0 ?<br>\* i [5][1:1][0][24][10.1.201.0]/17 \* i [5][1:1][0][24][10.1.201.0]/17 172.16.254.5 0 100 0 ?  $\star$ >i 172.16.254.5 0 100 0 ?

<span id="page-32-0"></span>Spine-01#

#### **Outputs to Verify the Configuration on Spine Switch 2**

The following example showsthe output for the **show bgpl2vpnevpnsummary** command onSpine Switch 2:

Spine-02# **show bgp l2vpn evpn summary** BGP router identifier 172.16.255.2, local AS number 65001 BGP table version is 113, main routing table version 113 23 network entries using 8832 bytes of memory 47 path entries using 10528 bytes of memory 15/14 BGP path/bestpath attribute entries using 4440 bytes of memory 3 BGP rrinfo entries using 120 bytes of memory 15 BGP extended community entries using 720 bytes of memory 0 BGP route-map cache entries using 0 bytes of memory 0 BGP filter-list cache entries using 0 bytes of memory BGP using 24640 total bytes of memory BGP activity 46/23 prefixes, 107/60 paths, scan interval 60 secs 25 networks peaked at 13:03:07 Feb 19 2021 UTC (03:27:53.810 ago) Neighbor V AS MsgRcvd MsgSent TblVer InQ OutQ Up/Down State/PfxRcd 172.16.255.1 4 65001 263 261 113 0 0 03:29:16 23<br>172.16.255.3 4 65001 243 251 113 0 0 03:29:17 8 172.16.255.3 4 65001 243 251 113 0 0 03:29:17 8

172.16.255.4 4 65001 240 259 113 0 0 03:28:48 8 172.16.255.5 4 65001 240 257 113 0 0 03:28:45 8

```
Spine-02#
```
The following example shows the output for the **show bgp l2vpn evpn** command on Spine Switch  $2^{\cdot}$ 

```
Spine-02# show bgp l2vpn evpn
BGP table version is 113, local router ID is 172.16.255.2
Status codes: s suppressed, d damped, h history, * valid, > best, i - internal,
           r RIB-failure, S Stale, m multipath, b backup-path, f RT-Filter,
           x best-external, a additional-path, c RIB-compressed,
           t secondary path, L long-lived-stale,
Origin codes: i - IGP, e - EGP, ? - incomplete
RPKI validation codes: V valid, I invalid, N Not found
   Network Next Hop Metric LocPrf Weight Path
Route Distinguisher: 172.16.255.3:101
* i [2] [172.16.255.3:101] [0] [48] [10B3D56A8FC1] [32] [10.1.101.1]/24<br>172.16.254.3 0 100 0 ?
                 172.16.254.3 0 100
 \star >i 172.16.254.3 0 100 0 ?
 * i [2][172.16.255.3:101][0][48][F4CFE24334C2][32][10.1.101.3]/24
                  172.16.254.3 0 100 0 ?
 *>i 172.16.254.3 0 100 0 ?
 * i [2][172.16.255.3:101][0][48][F4CFE24334C3][32][10.1.101.4]/24
                  172.16.254.3 0 100 0 ?
 *>i 172.16.254.3 0 100 0 ?
 * i [2][172.16.255.3:101][0][48][F4CFE24334C4][32][10.1.101.5]/24
                 172.16.254.3
*>i 172.16.254.3 0 100 0 ?<br>*) 172.16.254.3 0 100 0 ?
Route Distinguisher: 172.16.255.3:102
* i [2][172.16.255.3:102][0][48][F4CFE24334C2][0][*]/20
                  172.16.254.3 0 100 0 ?
 *>i 172.16.254.3 0 100 0 ?
Route Distinguisher: 172.16.255.3:103
* i [2][172.16.255.3:103][0][48][F4CFE24334C3][0][*]/20
                 172.16.254.3 0 100 0 ?
\star >i 172.16.254.3 0 100 0 ?
Route Distinguisher: 172.16.255.3:104
* i [2][172.16.255.3:104][0][48][F4CFE24334C4][0][*]/20
                 172.16.254.3 0 100 0 ?
*>i 172.16.254.3 0 100 0 ?
Route Distinguisher: 172.16.255.4:101
 * i [2][172.16.255.4:101][0][48][44D3CA286CC3][32][10.1.101.13]/24
                 172.16.254.4 0 100 0 ?
```
\*>i 172.16.254.4 0 100 0 ? \* i [2][172.16.255.4:101][0][48][44D3CA286CC4][32][10.1.101.14]/24 172.16.254.4 0 100 0 ? \*>i 172.16.254.4 0 100 0 ? \* i [2][172.16.255.4:101][0][48][44D3CA286CC5][32][10.1.101.15]/24 172.16.254.4 0 100 0 ? \*>i 172.16.254.4 0 100 0 ? \* i [2][172.16.255.4:101][0][48][7C210DBD9541][32][10.1.101.1]/24 172.16.254.4 0 100 0 ? \*>i 172.16.254.4 0 100 0 ? Route Distinguisher: 172.16.255.4:102 Network Next Hop Metric LocPrf Weight Path \* i [2][172.16.255.4:102][0][48][44D3CA286CC3][0][\*]/20 172.16.254.4 0 100 0 ?  $*$  >i 172.16.254.4 0 100 0 ? Route Distinguisher: 172.16.255.4:103 \* i [2][172.16.255.4:103][0][48][44D3CA286CC4][0][\*]/20 172.16.254.4 0 100 0 ?<br>172.16.254.4 0 100 0  $*$ >i 172.16.254.4 0 100 0 ? Route Distinguisher: 172.16.255.4:104 \* i [2][172.16.255.4:104][0][48][44D3CA286CC5][0][\*]/20 172.16.254.4 0 100 0 ? \*>i 172.16.254.4 0 100 0 ? Route Distinguisher: 172.16.255.5:201 \* i [2][172.16.255.5:201][0][48][44D3CA286CC6][32][10.1.102.3]/24 172.16.254.5 0 100 0 ? \*>i 172.16.254.5 0 100 0 ?  $\star$  i [2][172.16.255.5:201][0][48][44D3CA286CC7][32][10.1.102.4]/24 172.16.254.5 0 100 0 ? \*>i 172.16.254.5 0 100 0 ? \* i [2][172.16.255.5:201][0][48][44D3CA286CC8][32][10.1.102.5]/24 172.16.254.5 0 100 0 ? \*>i 172.16.254.5 0 100 0 ? \* i [2][172.16.255.5:201][0][48][7C210DBD274C][32][10.1.201.1]/24 172.16.254.5 0 100 0 ?<br>172.16.254.5 0 100 0 ? \*>i  $172.16.254.5$  0 100 0 ? Route Distinguisher: 172.16.255.5:202 \* i [2][172.16.255.5:202][0][48][44D3CA286CC6][0][\*]/20 172.16.254.5 0 100 0 ? \*>i 172.16.254.5 0 100 0 ? Route Distinguisher: 172.16.255.5:203 \* i [2][172.16.255.5:203][0][48][44D3CA286CC7][0][\*]/20 172.16.254.5 0 100 0 ?  $*$ >i 172.16.254.5 0 100 0 ? Route Distinguisher: 172.16.255.5:204 \* i [2][172.16.255.5:204][0][48][44D3CA286CC8][0][\*]/20 172.16.254.5 0 100 0 ? \*>i  $172.16.254.5$  0 100 0 ? Route Distinguisher: 1:1 \* i [5][1:1][0][24][10.1.101.0]/17 172.16.254.4 0 100 0 ?<br>172.16.254.3 0 100 0 ?  $\begin{array}{cccccccc}\n\star & i & & & & 172.16.254.3 & & & 0 & & 100 & & 0 & ? \\
\star & \star & \star & & & & 172.16.254.3 & & & 0 & & 100 & & 0 & ? \\
\end{array}$ 172.16.254.3 \* i [5][1:1][0][24][10.1.201.0]/17 172.16.254.5 0 100 0 ? \*>i 172.16.254.5 0 100 0 ?

Spine-02#

 $\mathbf I$